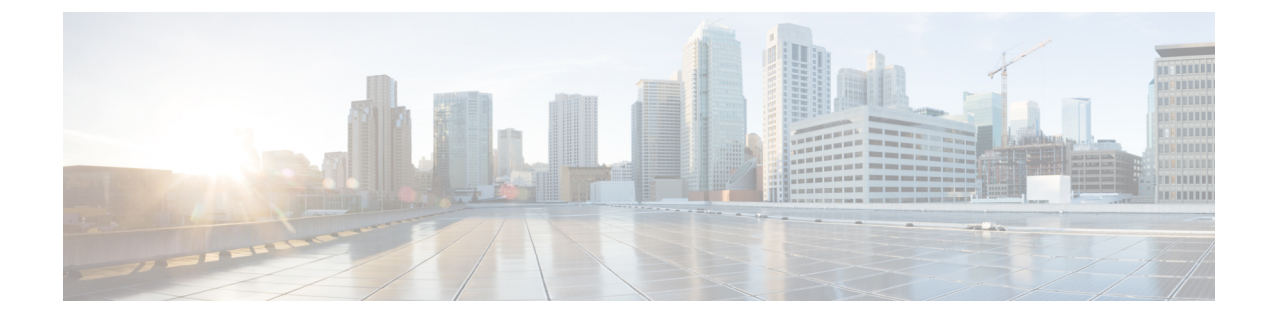

# コントロール プレーン ポリシングの設定

この章の内容は、次のとおりです。

- CoPP [について](#page-0-0), 1 ページ
- CoPP [のライセンス要件](#page-17-0), 18 ページ
- CoPP [の注意事項と制約事項](#page-18-0), 19 ページ
- CoPP [のデフォルト設定](#page-20-0), 21 ページ
- CoPP [の設定](#page-20-1), 21 ページ
- CoPP [の設定の確認](#page-30-0), 31 ページ
- CoPP [設定ステータスの表示](#page-32-0), 33 ページ
- CoPP [のモニタリング](#page-32-1), 33 ページ
- CoPP [統計情報のクリア](#page-33-0), 34 ページ
- CoPP [の設定例](#page-34-0), 35 ページ
- CoPP [に関する追加情報](#page-36-0), 37 ページ

## <span id="page-0-0"></span>**CoPP** について

コントロール プレーン ポリシング (CoPP) はコントロール プレーンを保護し、それをデータ プ レーンから分離することによって、ネットワークの安定性、到達可能性、およびパケット配信を 保証します。

この機能により、コントロールプレーンにポリシーマップを適用できるようになります。このポ リシーマップは、通常のQoSポリシーに似ており、非管理ポートからスイッチに入るすべてのト ラフィックに適用されます。ネットワーク デバイスへの一般的な攻撃ベクトルは、過剰なトラ フィックがデバイス インターフェイスに転送されるサービス妨害(DoS)攻撃です。

Cisco NX-OSデバイスは、DoS攻撃がパフォーマンスに影響しないようにするためにCoPPを提供 します。このような攻撃は誤って、または悪意を持って実行される場合があり、通常は、スーパー バイザ モジュールまたは CPU 自体に宛てられた大量のトラフィックが含まれます。

スーパーバイザ モジュールは、管理対象のトラフィックを次の3つの機能コンポーネント(プ レーン)に分類します。

#### データ プレーン

すべてのデータトラフィックを処理します。CiscoNX-OSデバイスの基本的な機能は、イン ターフェイス間でパケットを転送することです。スイッチ自身に向けられたものでないパ ケットは、中継パケットと呼ばれます。データ プレーンで処理されるのはこれらのパケッ トです。

#### 制御プレーン

ルーティング プロトコルのすべての制御トラフィックを処理します。ボーダー ゲートウェ イプロトコル (BGP) や Open Shortest Path First (OSPF) プロトコルなどのルーティングプ ロトコルは、デバイス間で制御パケットを送信します。これらのパケットはルータのアドレ スを宛先とし、コントロール プレーン パケットと呼ばれます。

#### 管理プレーン

コマンドライン インターフェイス (CLI)や簡易ネットワーク管理プロトコル (SNMP) な ど、Cisco NX-OS デバイスを管理する目的のコンポーネントを実行します。

スーパーバイザ モジュールには、マネージメント プレーンとコントロール プレーンの両方が搭 載され、ネットワークの運用にクリティカルなモジュールです。スーパーバイザ モジュールの動 作が途絶したり、スーパーバイザ モジュールが攻撃されたりすると、重大なネットワークの停止 につながります。たとえば、スーパーバイザに過剰なトラフィックが加わると、スーパーバイザ モジュールが過負荷になり、Cisco NX-OS デバイス全体のパフォーマンスが低下する可能性があ ります。たとえば、スーパーバイザ モジュールに対する DoS 攻撃は、コントロール プレーンに 対して非常に高速にIPトラフィックストリームを生成することがあります。これにより、コント ロール プレーンは、これらのパケットを処理するために大量の時間を費やしてしまい、本来のト ラフィックを処理できなくなります。

DoS 攻撃の例は次のとおりです。

- •インターネット制御メッセージプロトコル (ICMP) エコー要求
- IP フラグメント
- TCP SYN フラッディング

これらの攻撃によりデバイスのパフォーマンスが影響を受け、次のようなマイナスの結果をもた らします。

- サービス品質の低下(音声、ビデオ、または重要なアプリケーショントラフィックの低下な ど)
- ルート プロセッサまたはスイッチ プロセッサの高い CPU 使用率
- ルーティング プロトコルのアップデートまたはキープアライブの消失によるルート フラッ プ
- 不安定なレイヤ 2 トポロジ
- CLI との低速な、または応答を返さない対話型セッション
- メモリやバッファなどのプロセッサ リソースの枯渇
- 着信パケットの無差別のドロップ

注意

コントロール プレーンの保護策を講じることで、スーパーバイザ モジュールを偶発的な攻撃 や悪意ある攻撃から確実に保護することが重要です。

## コントロール プレーン保護

コントロール プレーンを保護するため、Cisco NX-OS デバイスはコントロール プレーンに向かう さまざまなパケットを異なるクラスに分離します。クラスの識別が終わると、Cisco NX-OS デバ イスはパケットをポリシングします。これにより、スーパーバイザ モジュールに過剰な負担がか からないようになります。

### コントロール プレーンのパケット タイプ

コントロール プレーンには、次のような異なるタイプのパケットが到達します。

#### 受信パケット

ルータの宛先アドレスを持つパケット。宛先アドレスには、レイヤ2アドレス(ルータMAC アドレスなど)やレイヤ 3 アドレス(ルータ インターフェイスの IP アドレスなど)があり ます。これらのパケットには、ルータ アップデートとキープアライブ メッセージも含まれ ます。ルータが使用するマルチキャスト アドレス宛てに送信されるマルチキャスト パケッ トも、このカテゴリに入ります。

#### 例外パケット

スーパーバイザ モジュールによる特殊な処理を必要とするパケット。たとえば、宛先アド レスが Forwarding Information Base (FIB; 転送情報ベース)に存在せず、結果としてミスと なった場合は、スーパーバイザ モジュールが送信側に到達不能パケットを返します。他に は、IP オプションがセットされたパケットもあります。 次の例外は、ラインカードからのみ発生する可能性があります。

- match exception ip option
- match exception ipv6 option
- match exception ttl-failure

次の例外は、ファブリック モジュールからのみ発生する可能性があります。

- match exception ipv6 icmp unreachable
- match exception ip icmp unreachable

次の例外は、ラインカードとファブリック モジュールから発生する可能性があります。

• match exception mtu-failure

#### リダイレクト パケット

スーパーバイザ モジュールにリダイレクトされるパケット。

収集パケット

宛先 IP アドレスのレイヤ 2 MAC アドレスが FIB に存在していない場合は、スーパーバイザ モジュールがパケットを受信し、ARP 要求をそのホストに送信します。

これらのさまざまなパケットは、コントロール プレーンへの悪意ある攻撃に利用され、Cisco NX-OS デバイスに過剰な負荷をかける可能性があります。CoPP は、これらのパケットを異なる クラスに分類し、これらのパケットをスーパーバイザが受信する速度を個別に制御するメカニズ ムを提供します。

### **CoPP** の分類

効果的に保護するために、Cisco NX-OS デバイスはスーパーバイザ モジュールに到達するパケッ トを分類して、パケット タイプに基づいた異なるレート制御ポリシーを適用できるようにしま す。たとえば、Hello メッセージなどのプロトコル パケットには厳格さを緩め、IP オプションが セットされているためにスーパーバイザ モジュールに送信されるパケットには厳格さを強めるこ とが考えられます。クラスマップとポリシーマップを使用して、パケットの分類およびレート制 御ポリシーを設定します。

### レート制御メカニズム

パケットの分類が終わると、Cisco NX-OS デバイスにはスーパーバイザ モジュールに到達するパ ケットのレートを制御するメカニズムがあります。スーパーバイザ モジュールへのトラフィック

のレート制御には 2 つのメカニズムを使用します。1 つはポリシング、もう 1 つはレート制限と 呼ばれるものです。

ハードウェア ポリサーを使用すると、トラフィックが所定の条件に一致する場合、または違反す る場合について異なるアクションを定義できます。このアクションには、パケットの送信、パケッ トのマーク付け、およびパケットのドロップがあります。

ポリシングには、次のパラメータを設定できます。

#### 認定情報レート(**CIR**)

望ましい帯域幅を、ビット レート、またはリンク レートの割合として指定します。

#### 認定バースト(**BC**)

指定した時間枠内に CIR を超過する可能性があるが、スケジューリングには影響を与えな いトラフィック バーストのサイズ。

さらに、一致トラフィックおよび違反トラフィックに対して、送信またはドロップなどの異なる アクションを設定できます。

ポリシング パラメータの詳細については、『*Cisco Nexus 9000 Series NX-OS Quality of Service Configuration Guide*』を参照してください。

### ダイナミックおよびスタティック **CoPP ACL**

CoPP アクセス コントロール リスト (ACL) は、ダイナミックまたはスタティックのいずれかに 分類されます。Cisco Nexus 9300と9500シリーズおよび、3164Q、31128PQ、3232C、および3264Q スイッチでは、ダイナミック CoPP ACL のみ使用します。Cisco Nexus 9200 シリーズ スイッチで は、ダイナミックおよびスタティックの両方の CoPP ACL を使用します。

ダイナミック CoPP ACL は Forwarding Information Base (FIB; 転送情報ベース) ベースのスーパー バイザリダイレクトパケットに対してのみ機能し、スタティックCoPPACLはACLベースのスー パーバイザ リダイレクト パケットに対して機能します。ダイナミック CoPP ACL がサポートされ るのはmyIPおよびリンクローカルマルチキャストトラフィックであり、スタティックCoPPACL がサポートされるのは、その他すべてのタイプのトラフィックです。

スタティック CoPP ACL の識別はサブストリングで行われます。こうしたいずれかのサブストリ ングを持つ ACL は、すべてスタティック CoPP ACL に分類されます。

• MAC ベースのスタティック CoPP ACL サブストリング:

- acl-mac-cdp-udld-vtp
- acl-mac-cfsoe
- acl-mac-dot1x
- acl-mac-l2-tunnel
- acl-mac-l3-isis
- acl-mac-lacp
- acl-mac-lldp
- acl-mac-sdp-srp
- acl-mac-stp
- acl-mac-undesirable
- プロトコル ベースのスタティック CoPP ACL のサブストリング:
	- acl-dhcp
	- acl-dhcp-relay-response
	- acl-dhcp6
	- acl-dhcp6-relay-response
	- acl-ptp
- マルチキャスト ベースのスタティック CoPP ACL サブストリング:

◦ acl-igmp

スタティック CoPP ACL の詳細については、「CoPP [の注意事項と制約事項](#page-18-0), (19 ページ)」を 参照してください。

### デフォルトのポリシング ポリシー

Cisco NX-OS デバイスの初回起動時に、DoS 攻撃からスーパーバイザ モジュールを保護するため のデフォルトのcopp-system-p-policy-strictポリシーがCisco NX-OSソフトウェアによりインストー ルされます。最初のセットアップ ユーティリティで、次のいずれかの CoPP ポリシー オプション を選択することにより、保護レベルを設定できます。

- Strict:このポリシーは 1 レート、2 カラーです。
- Moderate:このポリシーは 1 レート、2 カラーです。重要クラスのバースト サイズは strict ポ リシーより大きく、lenient ポリシーより小さくなります。
- Lenient:このポリシーは 1 レート、2 カラーです。重要クラスのバースト サイズは moderate ポリシーより大きく、dense ポリシーより小さくなります。
- Dense:このポリシーは 1 レート、2 カラーです。ポリサーの CIR 値は、strict ポリシーより も低くなります。
- Skip:コントロールプレーンポリシーは適用されません(このオプションはCisco NX-OSリ リース 7.0(3)I2(1) 以降では削除されました。それより前のリリースに関しては、ネットワー クのコントロール プレーンに影響するため、skip オプションの使用は推奨されません)。

オプションを選択しなかった場合や、セットアップ ユーティリティを実行しなかった場合には、 strict ポリシングが適用されます。strict ポリシーから開始し、必要に応じて、CoPP ポリシーを変 更することを推奨します。

copp-system-p-policy ポリシーには、基本的なデバイス操作に最も適した値が設定されています。 使用する DoS に対する保護要件に適合するよう、特定のクラスやアクセス コントロール リスト

(ACL)を追加する必要があります。デフォルトCoPPポリシーは、ソフトウェアをアップグレー ドしても変更されません。

$$
\overline{\overline{\mathbb{V}}}
$$

skip オプションを選択し、その後に CoPP 保護を設定していない場合、Cisco NX-OS デバイス は DoS 攻撃対して脆弱な状態になります。 注意

CLI プロンプトから **setup** コマンドを実行して再度セットアップ ユーティリティを起動するか、 または **copp profile** コマンドを使用して、CoPP のデフォルト ポリシーを再割り当てできます。

### デフォルト クラス マップ:**Cisco NX-OS** リリース **7.0(3)I3(1)** 用

copp-system-class-critical クラスの設定は次のとおりです。

class-map type control-plane match-any copp-system-p-class-critical match access-group name copp-system-p-acl-bgp match access-group name copp-system-p-acl-rip match access-group name copp-system-p-acl-vpc match access-group name copp-system-p-acl-bgp6 match access-group name copp-system-p-acl-ospf match access-group name copp-system-p-acl-rip6 match access-group name copp-system-p-acl-eigrp match access-group name copp-system-p-acl-ospf6 match access-group name copp-system-p-acl-eigrp6 match access-group name copp-system-p-acl-auto-rp

match access-group name copp-system-p-acl-mac-l3-isis

copp-system-class-exception クラスの設定は次のとおりです。

class-map type control-plane match-any copp-system-p-class-exception match exception ip option match exception ip icmp unreachable match exception ipv6 option match exception ipv6 icmp unreachable

copp-system-class-exception-diag クラスの設定は次のとおりです。

class-map type control-plane match-any copp-system-p-class-exception-diag match exception ttl-failure match exception mtu-failure

copp-system-class-important クラスの設定は次のとおりです。

class-map type control-plane match-any copp-system-p-class-important match access-group name copp-system-p-acl-hsrp match access-group name copp-system-p-acl-vrrp match access-group name copp-system-p-acl-hsrp6 match access-group name copp-system-p-acl-vrrp6 match access-group name copp-system-p-acl-mac-lldp

copp-system-class-l2-default クラスの設定は次のとおりです。

class-map type control-plane match-any copp-system-p-class-l2-default match access-group name copp-system-p-acl-mac-undesirable

copp-system-class-l2-unpoliced クラスの設定は次のとおりです。

class-map type control-plane match-any copp-system-p-class-l2-unpoliced match access-group name copp-system-p-acl-mac-stp match access-group name copp-system-p-acl-mac-lacp match access-group name copp-system-p-acl-mac-cfsoe match access-group name copp-system-p-acl-mac-sdp-srp match access-group name copp-system-p-acl-mac-l2-tunnel match access-group name copp-system-p-acl-mac-cdp-udld-vtp

```
copp-system-class-l3mc-data クラスの設定は次のとおりです。
```

```
class-map type control-plane match-any copp-system-p-class-l3mc-data
      match exception multicast rpf-failure
     match exception multicast dest-miss
```
#### copp-system-class-l3uc-data クラスの設定は次のとおりです。

class-map type control-plane match-any copp-system-p-class-l3uc-data match exception glean

copp-system-class-management クラスの設定は次のとおりです。

class-map type control-plane match-any copp-system-p-class-management

match access-group name copp-system-p-acl-ftp match access-group name copp-system-p-acl-ntp match access-group name copp-system-p-acl-ssh match access-group name copp-system-p-acl-http match access-group name copp-system-p-acl-ntp6 match access-group name copp-system-p-acl-sftp match access-group name copp-system-p-acl-snmp match access-group name copp-system-p-acl-ssh6 match access-group name copp-system-p-acl-tftp match access-group name copp-system-p-acl-https match access-group name copp-system-p-acl-snmp6 match access-group name copp-system-p-acl-tftp6 match access-group name copp-system-p-acl-radius match access-group name copp-system-p-acl-tacacs match access-group name copp-system-p-acl-telnet match access-group name copp-system-p-acl-radius6 match access-group name copp-system-p-acl-tacacs6 match access-group name copp-system-p-acl-telnet6

copp-system-class-monitoring クラスの設定は次のとおりです。

```
class-map type control-plane match-any copp-system-p-class-monitoring
     match access-group name copp-system-p-acl-icmp
     match access-group name copp-system-p-acl-icmp6
     match access-group name copp-system-p-acl-traceroute
```
#### copp-system-class-multicast-host クラスの設定は次のとおりです。

class-map type control-plane match-any copp-system-p-class-multicast-host match access-group name copp-system-p-acl-mld

copp-system-class-multicast-router クラスの設定は次のとおりです。

class-map type control-plane match-any copp-system-p-class-multicast-router match access-group name copp-system-p-acl-pim match access-group name copp-system-p-acl-msdp match access-group name copp-system-p-acl-pim6 match access-group name copp-system-p-acl-pim-reg match access-group name copp-system-p-acl-pim6-reg match access-group name copp-system-p-acl-pim-mdt-join

copp-system-class-nat-flow クラスの設定は次のとおりです。

copp-system-class-ndp クラスの設定は次のとおりです。

class-map type control-plane match-any copp-system-p-class-ndp match access-group name copp-system-p-acl-ndp

copp-system-class-normal クラスの設定は次のとおりです。

class-map type control-plane match-any copp-system-p-class-normal match access-group name copp-system-p-acl-mac-dot1x match protocol arp

class-map type control-plane match-any copp-system-p-class-nat-flow match exception nat-flow

```
copp-system-class-normal-dhcp クラスの設定は次のとおりです。
```

```
class-map type control-plane match-any copp-system-p-class-normal-dhcp
      match access-group name copp-system-p-acl-dhcp
      match access-group name copp-system-p-acl-dhcp6
```
copp-system-class-normal-dhcp-relay-response クラスの設定は次のとおりです。

class-map type control-plane match-any copp-system-p-class-normal-dhcp-relay-response match access-group name copp-system-p-acl-dhcp-relay-response match access-group name copp-system-p-acl-dhcp6-relay-response

copp-system-class-normal-igmp クラスの設定は次のとおりです。

class-map type control-plane match-any copp-system-p-class-normal-igmp match access-group name copp-system-p-acl-igmp

copp-system-class-redirect クラスの設定は次のとおりです。

class-map type control-plane match-any copp-system-p-class-redirect match access-group name copp-system-p-acl-ptp

copp-system-class-undesirable クラスの設定は次のとおりです。

class-map type control-plane match-any copp-system-p-class-undesirable match access-group name copp-system-p-acl-undesirable match exception multicast sg-rpf-failure

copp-system-class-fcoe クラスの設定は次のとおりです。

class-map type control-plane match-any copp-system-p-class-fcoe match access-group name copp-system-p-acl-mac-fcoe

(注)

copp-system-class-fcoe クラスは Cisco Nexus 9200 シリーズ スイッチではサポートされていませ ん。

#### **Strict** デフォルト **CoPP** ポリシー:**Cisco NX-OS** リリース **7.0(3)I3(1)** 用

Cisco Nexus 9200 シリーズ スイッチの場合、strict CoPP ポリシーの設定は次のとおりです。

```
policy-map type control-plane copp-system-p-policy-strict
  class copp-system-p-class-l3uc-data
   set cos 1
   police cir 800 kbps bc 32000 bytes conform transmit violate drop
  class copp-system-p-class-critical
    set cos 7
   police cir 36000 kbps bc 1280000 bytes conform transmit violate drop
  class copp-system-p-class-important
   set cos 6
   police cir 2500 kbps bc 1280000 bytes conform transmit violate drop
  class copp-system-p-class-multicast-router
   set cos 6
   police cir 2600 kbps bc 128000 bytes conform transmit violate drop
  class copp-system-p-class-management
   set cos 2
   police cir 10000 kbps bc 32000 bytes conform transmit violate drop
  class copp-system-p-class-multicast-host
   set cos 1
   police cir 1000 kbps bc 128000 bytes conform transmit violate drop
  class copp-system-p-class-l3mc-data
   set cos 1
   police cir 2400 kbps bc 32000 bytes conform transmit violate drop
  class copp-system-p-class-normal
   set cos 1
```
police cir 1400 kbps bc 32000 bytes conform transmit violate drop class copp-system-p-class-ndp set cos 6 police cir 1400 kbps bc 32000 bytes conform transmit violate drop class copp-system-p-class-normal-dhcp set cos 1 police cir 1300 kbps bc 32000 bytes conform transmit violate drop class copp-system-p-class-normal-dhcp-relay-response set cos 1 police cir 1500 kbps bc 64000 bytes conform transmit violate drop class copp-system-p-class-normal-igmp set cos 3 police cir 3000 kbps bc 64000 bytes conform transmit violate drop class copp-system-p-class-redirect set cos 1 police cir 280 kbps bc 32000 bytes conform transmit violate drop class copp-system-p-class-exception set cos 1 police cir 150 kbps bc 32000 bytes conform transmit violate drop class copp-system-p-class-exception-diag set cos 1 police cir 150 kbps bc 32000 bytes conform transmit violate drop class copp-system-p-class-monitoring set cos 1 police cir 150 kbps bc 128000 bytes conform transmit violate drop class copp-system-p-class-l2-unpoliced set cos 7 police cir 50 mbps bc 8192000 bytes conform transmit violate drop class copp-system-p-class-undesirable set cos 0 police cir 200 kbps bc 32000 bytes conform transmit violate drop class copp-system-p-class-nat-flow set cos 7 police cir 800 kbps bc 64000 bytes conform transmit violate drop class copp-system-p-class-l2-default set cos 0 police cir 400 kbps bc 32000 bytes conform transmit violate drop class class-default set cos 0 police cir 400 kbps bc 32000 bytes conform transmit violate drop Cisco Nexus 9300 と 9500 シリーズおよび、3164Q、31128PQ、3232C、および 3264Q スイッチの場 policy-map type control-plane copp-system-p-policy-strict class copp-system-p-class-l3uc-data set cos 1 police cir 250 pps bc 32 packets conform transmit violate drop set cos 7 police cir 19000 pps bc 128 packets conform transmit violate drop set cos 6 police cir 3000 pps bc 128 packets conform transmit violate drop

合、strict CoPP ポリシーの設定は次のとおりです。

```
class copp-system-p-class-critical
class copp-system-p-class-important
class copp-system-p-class-multicast-router
 set cos 6
 police cir 3000 pps bc 128 packets conform transmit violate drop
class copp-system-p-class-management
 set cos 2
  police cir 3000 pps bc 32 packets conform transmit violate drop
class copp-system-p-class-multicast-host
 set cos 1
 police cir 2000 pps bc 128 packets conform transmit violate drop
class copp-system-p-class-l3mc-data
  set cos 1
 police cir 3000 pps bc 32 packets conform transmit violate drop
class copp-system-p-class-normal
  set cos 1
  police cir 1500 pps bc 32 packets conform transmit violate drop
class copp-system-p-class-ndp
 set cos 6
 police cir 1500 pps bc 32 packets conform transmit violate drop
```

```
class copp-system-p-class-normal-dhcp
  set cos 1
 police cir 300 pps bc 32 packets conform transmit violate drop
class copp-system-p-class-normal-dhcp-relay-response
 set cos 1
  police cir 400 pps bc 64 packets conform transmit violate drop
class copp-system-p-class-normal-igmp
 set cos 3
 police cir 6000 pps bc 64 packets conform transmit violate drop
class copp-system-p-class-redirect
  set cos 1
 police cir 1500 pps bc 32 packets conform transmit violate drop
class copp-system-p-class-exception
 set cos 1
 police cir 50 pps bc 32 packets conform transmit violate drop
class copp-system-p-class-exception-diag
 set cos 1
 police cir 50 pps bc 32 packets conform transmit violate drop
class copp-system-p-class-monitoring
 set cos 1
 police cir 300 pps bc 128 packets conform transmit violate drop
class copp-system-p-class-l2-unpoliced
 set cos 7
 police cir 20000 pps bc 8192 packets conform transmit violate drop
class copp-system-p-class-undesirable
  set cos 0
 police cir 15 pps bc 32 packets conform transmit violate drop
class copp-system-p-class-fcoe
 set cos 6
 police cir 1500 pps bc 128 packets conform transmit violate drop
class copp-system-p-class-nat-flow
  set cos 7
 police cir 100 pps bc 64 packets conform transmit violate drop
class copp-system-p-class-l2-default
 set cos 0
 police cir 50 pps bc 32 packets conform transmit violate drop
class class-default
 set cos 0
 police cir 50 pps bc 32 packets conform transmit violate drop
```
### **Moderate** デフォルト **CoPP** ポリシー:**Cisco NX-OS** リリース **7.0(3)I3(1)** 用

Cisco Nexus 9200 シリーズ スイッチの場合、moderate CoPP ポリシーの設定は次のとおりです。

```
policy-map type control-plane copp-system-p-policy-moderate
 class copp-system-p-class-l3uc-data
   set cos 1
   police cir 800 kbps bc 32000 bytes conform transmit violate drop
  class copp-system-p-class-critical
    set cos 7
   police cir 36000 kbps bc 1920000 bytes conform transmit violate drop
  class copp-system-p-class-important
   set cos 6
    police cir 2500 kbps bc 1920000 bytes conform transmit violate drop
  class copp-system-p-class-multicast-router
   set cos 6
   police cir 2600 kbps bc 192000 bytes conform transmit violate drop
  class copp-system-p-class-management
    set cos 2
   police cir 10000 kbps bc 48000 bytes conform transmit violate drop
  class copp-system-p-class-multicast-host
   set cos 1
    police cir 1000 kbps bc 192000 bytes conform transmit violate drop
  class copp-system-p-class-l3mc-data
    set cos 1
   police cir 2400 kbps bc 32000 bytes conform transmit violate drop
  class copp-system-p-class-normal
   set cos 1
   police cir 1400 kbps bc 48000 bytes conform transmit violate drop
  class copp-system-p-class-ndp
```
set cos 6 police cir 1400 kbps bc 48000 bytes conform transmit violate drop class copp-system-p-class-normal-dhcp set cos 1 police cir 1300 kbps bc 48000 bytes conform transmit violate drop class copp-system-p-class-normal-dhcp-relay-response set cos 1 police cir 1500 kbps bc 96000 bytes conform transmit violate drop class copp-system-p-class-normal-igmp set cos 3 police cir 3000 kbps bc 64000 bytes conform transmit violate drop class copp-system-p-class-redirect set cos 1 police cir 280 kbps bc 48000 bytes conform transmit violate drop class copp-system-p-class-exception set cos 1 police cir 150 kbps bc 48000 bytes conform transmit violate drop class copp-system-p-class-exception-diag set cos 1 police cir 150 kbps bc 48000 bytes conform transmit violate drop class copp-system-p-class-monitoring set cos 1 police cir 150 kbps bc 192000 bytes conform transmit violate drop class copp-system-p-class-l2-unpoliced set cos 7 police cir 50 mbps bc 8192000 bytes conform transmit violate drop class copp-system-p-class-undesirable set cos 0 police cir 200 kbps bc 48000 bytes conform transmit violate drop class copp-system-p-class-nat-flow set cos <sup>7</sup> police cir 800 kbps bc 64000 bytes conform transmit violate drop class copp-system-p-class-l2-default set cos 0 police cir 400 kbps bc 48000 bytes conform transmit violate drop class class-default set cos 0 police cir 400 kbps bc 48000 bytes conform transmit violate drop

Cisco Nexus 9300 と 9500 シリーズおよび、3164Q、31128PQ、3232C、および 3264Q スイッチの場 合、moderate CoPP ポリシーの設定は次のとおりです。

```
policy-map type control-plane copp-system-p-policy-moderate
  class copp-system-p-class-l3uc-data
    set cos 1
   police cir 250 pps bc 32 packets conform transmit violate drop
  class copp-system-p-class-critical
    set cos 7
    police cir 19000 pps bc 192 packets conform transmit violate drop
  class copp-system-p-class-important
    set cos 6
    police cir 3000 pps bc 192 packets conform transmit violate drop
  class copp-system-p-class-multicast-router
    set cos 6
    police cir 3000 pps bc 192 packets conform transmit violate drop
  class copp-system-p-class-management
   set cos 2
    police cir 3000 pps bc 48 packets conform transmit violate drop
  class copp-system-p-class-multicast-host
    set cos 1
   police cir 2000 pps bc 192 packets conform transmit violate drop
  class copp-system-p-class-l3mc-data
   set cos 1
    police cir 3000 pps bc 32 packets conform transmit violate drop
  class copp-system-p-class-normal
    set cos 1
   police cir 1500 pps bc 48 packets conform transmit violate drop
  class copp-system-p-class-ndp
   set cos 6
    police cir 1500 pps bc 48 packets conform transmit violate drop
  class copp-system-p-class-normal-dhcp
   set cos 1
```

```
police cir 300 pps bc 48 packets conform transmit violate drop
class copp-system-p-class-normal-dhcp-relay-response
 set cos 1
 police cir 400 pps bc 96 packets conform transmit violate drop
class copp-system-p-class-normal-igmp
  set cos 3
 police cir 6000 pps bc 64 packets conform transmit violate drop
class copp-system-p-class-redirect
 set cos 1
  police cir 1500 pps bc 48 packets conform transmit violate drop
class copp-system-p-class-exception
  set cos 1
 police cir 50 pps bc 48 packets conform transmit violate drop
class copp-system-p-class-exception-diag
 set cos 1
 police cir 50 pps bc 48 packets conform transmit violate drop
class copp-system-p-class-monitoring
 set cos 1
  police cir 300 pps bc 192 packets conform transmit violate drop
class copp-system-p-class-l2-unpoliced
  set cos
 police cir 20000 pps bc 8192 packets conform transmit violate drop
class copp-system-p-class-undesirable
 set cos 0
 police cir 15 pps bc 48 packets conform transmit violate drop
class copp-system-p-class-fcoe
 set cos 6
 police cir 1500 pps bc 192 packets conform transmit violate drop
class copp-system-p-class-nat-flow
 set cos 7
 police cir 100 pps bc 64 packets conform transmit violate drop
class copp-system-p-class-l2-default
 set cos 0
 police cir 50 pps bc 48 packets conform transmit violate drop
class class-default
  set cos 0
 police cir 50 pps bc 48 packets conform transmit violate drop
```
### **Lenient** デフォルト **CoPP** ポリシー:**Cisco NX-OS** リリース **7.0(3)I3(1)** 用

Cisco Nexus 9200 シリーズ スイッチの場合、lenient CoPP ポリシーの設定は次のとおりです。

```
policy-map type control-plane copp-system-p-policy-lenient
  class copp-system-p-class-l3uc-data
    set cos 1
    police cir 800 kbps bc 32000 bytes conform transmit violate drop
  class copp-system-p-class-critical
    set cos 7
    police cir 36000 kbps bc 2560000 bytes conform transmit violate drop
  class copp-system-p-class-important
    set cos 6
   police cir 2500 kbps bc 2560000 bytes conform transmit violate drop
  class copp-system-p-class-multicast-router
    set cos 6
   police cir 2600 kbps bc 256000 bytes conform transmit violate drop
  class copp-system-p-class-management
   set cos 2
    police cir 10000 kbps bc 64000 bytes conform transmit violate drop
  class copp-system-p-class-multicast-host
    set cos 1
   police cir 1000 kbps bc 256000 bytes conform transmit violate drop
  class copp-system-p-class-l3mc-data
    set cos 1
    police cir 2400 kbps bc 32000 bytes conform transmit violate drop
  class copp-system-p-class-normal
   set cos 1
    police cir 1400 kbps bc 64000 bytes conform transmit violate drop
  class copp-system-p-class-ndp
    set cos 6
   police cir 1400 kbps bc 64000 bytes conform transmit violate drop
```
class copp-system-p-class-normal-dhcp set cos 1 police cir 1300 kbps bc 64000 bytes conform transmit violate drop class copp-system-p-class-normal-dhcp-relay-response set cos 1 police cir 1500 kbps bc 128000 bytes conform transmit violate drop class copp-system-p-class-normal-igmp set cos 3 police cir 3000 kbps bc 64000 bytes conform transmit violate drop class copp-system-p-class-redirect set cos 1 police cir 280 kbps bc 64000 bytes conform transmit violate drop class copp-system-p-class-exception set cos 1 police cir 150 kbps bc 64000 bytes conform transmit violate drop class copp-system-p-class-exception-diag set cos 1 police cir 150 kbps bc 64000 bytes conform transmit violate drop class copp-system-p-class-monitoring set cos 1 police cir 150 kbps bc 256000 bytes conform transmit violate drop class copp-system-p-class-l2-unpoliced set cos 7 police cir 50 mbps bc 8192000 bytes conform transmit violate drop class copp-system-p-class-undesirable set cos 0 police cir 200 kbps bc 64000 bytes conform transmit violate drop class copp-system-p-class-nat-flow set cos 7 police cir 800 kbps bc 64000 bytes conform transmit violate drop class copp-system-p-class-l2-default set cos 0 police cir 400 kbps bc 64000 bytes conform transmit violate drop class class-default set cos 0 police cir 400 kbps bc 64000 bytes conform transmit violate drop

Cisco Nexus 9300 と 9500 シリーズおよび、3164Q、31128PQ、3232C、および 3264Q スイッチの場 合、lenient CoPP ポリシーの設定は次のとおりです。

policy-map type control-plane copp-system-p-policy-lenient class copp-system-p-class-l3uc-data set cos 1 police cir 250 pps bc 32 packets conform transmit violate drop class copp-system-p-class-critical set cos 7 police cir 19000 pps bc 256 packets conform transmit violate drop class copp-system-p-class-important set cos 6 police cir 3000 pps bc 256 packets conform transmit violate drop class copp-system-p-class-multicast-router set cos 6 police cir 3000 pps bc 256 packets conform transmit violate drop class copp-system-p-class-management set cos 2 police cir 3000 pps bc 64 packets conform transmit violate drop class copp-system-p-class-multicast-host set cos 1 police cir 2000 pps bc 256 packets conform transmit violate drop class copp-system-p-class-l3mc-data set cos 1 police cir 3000 pps bc 32 packets conform transmit violate drop class copp-system-p-class-normal set cos 1 police cir 1500 pps bc 64 packets conform transmit violate drop class copp-system-p-class-ndp set cos 6 police cir 1500 pps bc 64 packets conform transmit violate drop class copp-system-p-class-normal-dhcp set cos 1 police cir 300 pps bc 64 packets conform transmit violate drop class copp-system-p-class-normal-dhcp-relay-response

```
set cos 1
 police cir 400 pps bc 128 packets conform transmit violate drop
class copp-system-p-class-normal-igmp
 set cos 3
  police cir 6000 pps bc 64 packets conform transmit violate drop
class copp-system-p-class-redirect
  set cos 1
 police cir 1500 pps bc 64 packets conform transmit violate drop
class copp-system-p-class-exception
 set cos 1
 police cir 50 pps bc 64 packets conform transmit violate drop
class copp-system-p-class-exception-diag
 set cos 1
 police cir 50 pps bc 64 packets conform transmit violate drop
class copp-system-p-class-monitoring
  set cos 1
 police cir 300 pps bc 256 packets conform transmit violate drop
class copp-system-p-class-l2-unpoliced
 set cos 7
  police cir 20000 pps bc 8192 packets conform transmit violate drop
class copp-system-p-class-undesirable
 set cos 0
 police cir 15 pps bc 64 packets conform transmit violate drop
class copp-system-p-class-fcoe
 set cos 6
  police cir 1500 pps bc 256 packets conform transmit violate drop
class copp-system-p-class-nat-flow
 set cos 7
  police cir 100 pps bc 64 packets conform transmit violate drop
class copp-system-p-class-l2-default
 set cos 0
 police cir 50 pps bc 64 packets conform transmit violate drop
class class-default
 set cos 0
 police cir 50 pps bc 64 packets conform transmit violate drop
```
### **Dense** デフォルト **CoPP** ポリシー:**Cisco NX-OS** リリース **7.0(3)I3(1)** 用

Cisco Nexus 9200 シリーズ スイッチの場合、dense CoPP ポリシーの設定は次のとおりです。

```
policy-map type control-plane copp-system-p-policy-dense
 class copp-system-p-class-l3uc-data
    set cos 1
   police cir 800 kbps bc 32000 bytes conform transmit violate drop
  class copp-system-p-class-critical
   set cos 7
   police cir 4500 kbps bc 1280000 bytes conform transmit violate drop
  class copp-system-p-class-important
    set cos 6
   police cir 2500 kbps bc 1280000 bytes conform transmit violate drop
  class copp-system-p-class-multicast-router
   set cos 6
    police cir 370 kbps bc 128000 bytes conform transmit violate drop
  class copp-system-p-class-management
   set cos 2
   police cir 2500 kbps bc 128000 bytes conform transmit violate drop
  class copp-system-p-class-multicast-host
   set cos 2
   police cir 300 kbps bc 128000 bytes conform transmit violate drop
  class copp-system-p-class-l3mc-data
   set cos 1
   police cir 600 kbps bc 32000 bytes conform transmit violate drop
  class copp-system-p-class-normal
    set cos 1
   police cir 1400 kbps bc 128000 bytes conform transmit violate drop
  class copp-system-p-class-ndp
   set cos 1
   police cir 350 kbps bc 32000 bytes conform transmit violate drop
  class copp-system-p-class-normal-dhcp
   set cos 1
```

```
police cir 750 kbps bc 128000 bytes conform transmit violate drop
class copp-system-p-class-normal-dhcp-relay-response
 set cos 1
 police cir 750 kbps bc 128000 bytes conform transmit violate drop
class copp-system-p-class-normal-igmp
  set cos 3
 police cir 1400 kbps bc 128000 bytes conform transmit violate drop
class copp-system-p-class-redirect
 set cos 1
  police cir 200 kbps bc 32000 bytes conform transmit violate drop
class copp-system-p-class-exception
 set cos 1
 police cir 200 kbps bc 32000 bytes conform transmit violate drop
class copp-system-p-class-exception-diag
 set cos 1
  police cir 200 kbps bc 32000 bytes conform transmit violate drop
class copp-system-p-class-monitoring
 set cos 1
  police cir 150 kbps bc 128000 bytes conform transmit violate drop
class copp-system-p-class-l2-unpoliced
 set cos
 police cir 50 mbps bc 8192000 bytes conform transmit violate drop
class copp-system-p-class-undesirable
 set cos 0
 police cir 100 kbps bc 32000 bytes conform transmit violate drop
class copp-system-p-class-l2-default
 set cos 0
  police cir 200 kbps bc 32000 bytes conform transmit violate drop
class class-default
 set cos 0
 police cir 200 kbps bc 32000 bytes conform transmit violate drop
```
### Cisco Nexus 9300 と 9500 シリーズおよび、3164Q、31128PQ、3232C、および 3264Q スイッチの場 合、dense CoPP ポリシーの設定は次のとおりです。

```
policy-map type control-plane copp-system-p-policy-dense
  class copp-system-p-class-l3uc-data
   set cos 1
    police cir 250 pps bc 32 packets conform transmit violate drop
  class copp-system-p-class-critical
    set cos 7
    police cir 2500 pps bc 128 packets conform transmit violate drop
  class copp-system-p-class-important
    set cos 6
    police cir 1200 pps bc 128 packets conform transmit violate drop
  class copp-system-p-class-multicast-router
   set cos 6
    police cir 1200 pps bc 128 packets conform transmit violate drop
  class copp-system-p-class-management
    set cos 2
   police cir 1200 pps bc 128 packets conform transmit violate drop
  class copp-system-p-class-multicast-host
   set cos 2
    police cir 1000 pps bc 128 packets conform transmit violate drop
  class copp-system-p-class-l3mc-data
    set cos 1
    police cir 1200 pps bc 32 packets conform transmit violate drop
  class copp-system-p-class-normal
   set cos 1
    police cir 750 pps bc 32 packets conform transmit violate drop
  class copp-system-p-class-ndp
   set cos 1
   police cir 750 pps bc 32 packets conform transmit violate drop
  class copp-system-p-class-normal-dhcp
    set cos 1
   police cir 150 pps bc 128 packets conform transmit violate drop
  class copp-system-p-class-normal-dhcp-relay-response
    set cos 1
    police cir 200 pps bc 128 packets conform transmit violate drop
  class copp-system-p-class-normal-igmp
   set cos 3
   police cir 2500 pps bc 128 packets conform transmit violate drop
```

```
class copp-system-p-class-redirect
  set cos 1
 police cir 1500 pps bc 32 packets conform transmit violate drop
class copp-system-p-class-exception
 set cos 1
  police cir 50 pps bc 32 packets conform transmit violate drop
class copp-system-p-class-exception-diag
 set cos 1
 police cir 50 pps bc 32 packets conform transmit violate drop
class copp-system-p-class-monitoring
 set cos 1
 police cir 50 pps bc 128 packets conform transmit violate drop
class copp-system-p-class-l2-unpoliced
 set cos 7
 police cir 20000 pps bc 8192 packets conform transmit violate drop
class copp-system-p-class-undesirable
 set cos 0
 police cir 15 pps bc 32 packets conform transmit violate drop
class copp-system-p-class-fcoe
 set cos 6
 police cir 750 pps bc 128 packets conform transmit violate drop
class copp-system-p-class-l2-default
 set cos 0
 police cir 25 pps bc 32 packets conform transmit violate drop
class class-default
  set cos 0
 police cir 25 pps bc 32 packets conform transmit violate drop
```
#### **1** 秒間あたりのパケットのクレジット制限

特定のポリシーの1秒間あたりのパケット (PPS) の合計 (ポリシーの各クラス部分の PPS の合 計)の上限は、PPS のクレジット制限(PCL)の上限になります。特定のクラスの PPS が増加し て PCL 超過すると、設定が拒否されます。目的の PPS を増やすには、PCL を超える PPS の分を 他のクラスから減少させる必要があります。

## モジュラ **QoS** コマンドライン インターフェイス

CoPP は、モジュラ QoS コマンドライン インターフェイス(MQC)を使用します。MQC は CLI の構造を持っています。MQCを使用すると、トラフィッククラスの定義、トラフィックポリシー (ポリシーマップ)の作成、およびインターフェイスへのトラフィックポリシーの適用が可能に なります。トラフィック ポリシーには、トラフィック クラスに適用する CoPP 機能を含めます。

#### 手順の概要

- **1. class-map**コマンドを使用して、トラフィッククラスを定義します。トラフィッククラスは、 トラフィックの分類に使用します。
- **2. policy-map** コマンドを使用して、トラフィック ポリシーを定義します 。トラフィック ポリ シー(ポリシー マップ)には、トラフィック クラスと、トラフィック クラスに適用する1つ または複数の CoPP 機能を含めます。トラフィック ポリシー内の CoPP の機能で、分類された トラフィックの処理方法が決まります。
- **3. control-plane** コマンド および **service-policy** コマンドを使用して、トラフィック ポリシー(ポ リシー マップ) をコントロール プレーンに適用します。

### 手順の詳細

ステップ **1 class-map**コマンドを使用して、トラフィッククラスを定義します。トラフィッククラスは、トラフィッ クの分類に使用します。 次に、copp-sample-class と呼ばれる新しいマップを作成する例を示します。 class-map type control-plane copp-sample-class ステップ **2 policy-map**コマンドを使用して、トラフィックポリシーを定義します。トラフィックポリシー(ポリシー マップ)には、トラフィック クラスと、トラフィック クラスに適用する 1 つまたは複数の CoPP 機能を含 めます。トラフィック ポリシー内の CoPP の機能で、分類されたトラフィックの処理方法が決まります。 ステップ **3 control-plane** コマンド および **service-policy** コマンドを使用して、トラフィック ポリシー(ポリシー マッ プ)をコントロール プレーンに適用します。

> 次に、コントロール プレーンにポリシー マップを適用する例を示します。 control-plane service-policy input copp-system-policy

copp-system-policy は常に設定され、適用されます。このコマンドを明示的に使用する必要はあ りません。 (注)

## **CoPP** と管理インターフェイス

Cisco NX-OS デバイスは、管理インターフェイス(mgmt0)をサポートしないハードウェア ベー スの CoPP だけをサポートします。アウトオブバンド mgmt0 インターフェイスは CPU に直接接続 するため、CoPP が実装されているインバンド トラフィック ハードウェアは通過しません。

mgmt0 インターフェイスで、ACL を設定して、特定タイプのトラフィックへのアクセスを許可ま たは拒否することができます。

## <span id="page-17-0"></span>**CoPP** のライセンス要件

次の表に、この機能のライセンス要件を示します。

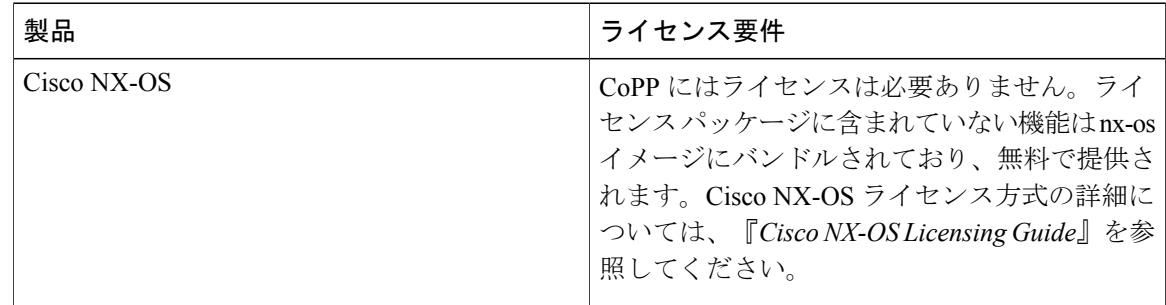

## <span id="page-18-0"></span>**CoPP** の注意事項と制約事項

CoPP に関する注意事項と制約事項は次のとおりです。

- 最初に strict デフォルト CoPP ポリシーを使用し、後で、データセンターおよびアプリケー ションの要件に基づいて CoPP ポリシーを変更することを推奨します。
- CoPP のカスタマイズは継続的なプロセスです。CoPP を設定するときには、特定の環境で使 用されるプロトコルや機能に加えて、サーバ環境に必要なスーパーバイザ機能を考慮する必 要があります。これらのプロトコルや機能が変更されたら、CoPP を変更する必要がありま す。
- CoPP を継続的にモニタすることを推奨します。ドロップが発生した場合は、CoPP がトラ フィックを誤ってドロップしたのか、または誤動作や攻撃に応答してドロップしたのかを判 定してください。いずれの場合も、状況を分析し、CoPP ポリシーを変更する必要を評価し ます。
- 他のクラスマップで指定しないトラフィックはすべて、最後のクラス(デフォルトクラス) に配置されます。このクラス内のドロップをモニタし、これらのドロップが必要のないトラ フィックに基づいているのか、または設定されていないために追加が必要な機能の結果であ るかどうかを調査します。
- •アクセス コントロール リスト (ACL) を通してルータ プロセッサにリダイレクトする必要 のあるパケット(たとえば、ARP および DHCP)を判定するために、すべてのブロードキャ スト トラフィックが CoPP ロジックを通して送信されます。リダイレクトする必要のないブ ロードキャスト トラフィックは CoPP ロジックに対して照合され、準拠したパケットと違反 したパケットの両方がハードウェア内でカウントされますが、CPU には送信されません。 CPU に送信する必要のあるブロードキャスト トラフィックと、CPU に送信する必要のない ブロードキャスト トラフィックを異なるクラスに分離する必要があります。
- CoPP を設定した後、古いクラス マップや未使用のルーティング プロトコルなど、使用され ていないものはすべて削除してください。
- CoPP ポリシーによって、ルーティング プロトコルなどのクリティカルなトラフィック、ま たはデバイスへのインタラクティブなアクセスがフィルタリングされないように注意してく ださい。このトラフィックをフィルタリングすると、Cisco NX-OS デバイスへのリモート ア クセスが禁止され、コンソール接続が必要になる場合があります。
- Cisco NX-OS ソフトウェアは、出力 CoPP とサイレント モードをサポートしません。CoPP は、入力でのみサポートされます(コントロール プレーン インターフェイスに対して **service-policy output copp** コマンドは使用できません)。
- ハードウェアのアクセス コントロール エントリ(ACE)ヒット カウンタは、ACL 論理だけ で使用できます。CPU のトラフィックを評価するには、ソフトウェアの ACE ヒット カウン タと **show access-lists** および **show policy-map type control-plane** コマンドを使用します。
- Cisco NX-OS デバイスのハードウェアは、フォワーディング エンジン単位で CoPP を実行し ます。CoPP は分散ポリシーをサポートしていません。したがって、レートを選択する場合

は、集約トラフィックでスーパーバイザモジュールに過剰な負荷をかけることのない値にし てください。

- 複数のフローが同じクラスにマッピングされる場合、個々のフローの統計情報は使用できま せん。
- CoPP 機能をサポートする Cisco NX-OS リリースから、新しいプロトコルの追加クラスを含 む CoPP 機能をサポートする Cisco NX-OS リリースにアップグレードする場合は、CoPP の新 しいクラスを使用可能にするためにセットアップ ユーティリティを **setup** コマンドで実行す るか **copp profile** コマンドを実行する必要があります。
- CoPP 機能をサポートする Cisco NX-OS リリースから、同じく CoPP 機能をサポートする以前 の Cisco NX-OS リリースにダウングレードする場合は、事前に **show incompatibility nxos bootflash:***filename* コマンドを使用して互換性を確認しておく必要があります。互換性がある 場合は、ソフトウェアをダウングレードする前にダウングレードイメージと互換性のない機 能をすべてディセーブルにします。
- CoPP をディセーブルにすることはできません。これを無効にしようとすると、パケットに は毎秒 50 パケットのレート制限が課されます(Cisco NX-OS リリース 7.0(3)I2(1) より前)。 またはエラー メッセージが表示されます(Cisco NX-OS リリース 7.0(3)I2(1) 以降)。
- Cisco Nexus 9200 シリーズ スイッチでサポートされる CoPP ポリサー レートは、10 kbps の倍 数のみです。10 kbps の倍数でないレートが設定されると、レートは丸められます。たとえ ば、55 Kbps のレートを設定しても、スイッチは 50 kbps を使用します(**show policy-maptype control-plane** コマンドで表示されるのはユーザ設定のレートです。詳細については、[CoPP](#page-30-0) [の設定の確認](#page-30-0), (31 ページ) を参照してください)。
- Cisco Nexus 9200 シリーズ スイッチでは、ip icmp redirect、ipv6 icmp redirect、ip icmp unreachable、ipv6 icmp unreachable、および mtu-failure は同じ TCAM エントリを使用し、これ らがすべて分類されるクラス マップではポリシー中に最初の例外が存在します。CoPP strict プロファイルでこれらは class-exception クラス マップに分類されます。異なる CoPP のポリ シーでは、最初の例外が異なるクラス マップ (たとえば class-exception-diag) に存在する場 合、残りの例外は同じクラス マップに分類されます。
- copp-system-class-fcoe クラスは Cisco Nexus 9200 シリーズ スイッチではサポートされていま せん。
- スタティック CoPP ACL には、次のガイドラインと制限事項が適用されます。
	- Cisco Nexus 9200 シリーズ スイッチでは、スタティック CoPP ACL のみを使用します。
	- スタティック CoPP ACL は、異なる CoPP クラスに再マッピングできます。
	- 。アクセスコントロールエントリ(ACE)を変更したり削除してスタティックCoPPACL にすることはできません。
	- CoPPACLにスタティックACLのサブストリングがある場合、このタイプのトラフィッ クに対してマッピングされます。たとえば、ACL に acl-mac-stp サブストリングが含ま れている場合、STP トラフィックはこの ACL のクラス マップに分類されます。
- スタティックCoPPACLはダイナミックCoPPACLよりも優先され、この優先度はCoPP ポリシー中での位置、設定の順序、および **show policy-map type control-plane** コマンド での表示順には関係しません。
- スタティック CoPP ACL は CoPP ポリシーに含めておく必要があります。これを行わな いと、CoPP ポリシーは拒否されます。

(注)

Cisco IOS の CLI に慣れている場合、この機能の Cisco NX-OS コマンドは従来の Cisco IOS コ マンドと異なる点があるため注意が必要です。

## <span id="page-20-0"></span>**CoPP** のデフォルト設定

次の表に、CoPP パラメータのデフォルト設定を示します。

表 **1**:**CoPP** パラメータのデフォルト設定

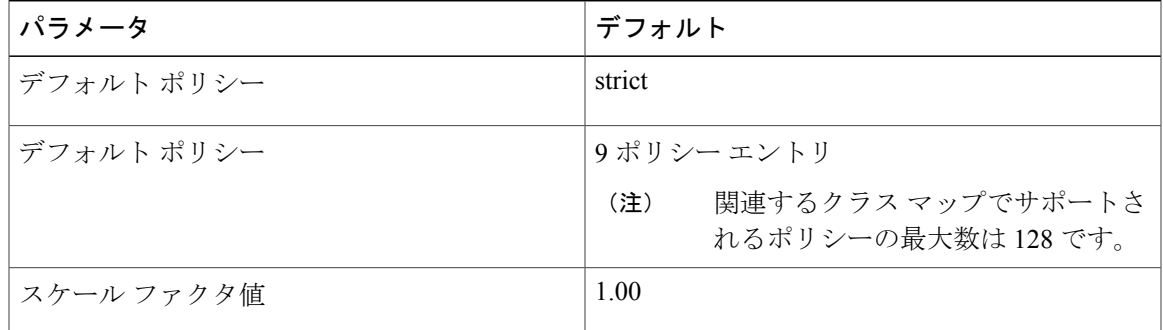

## <span id="page-20-1"></span>**CoPP** の設定

ここでは、CoPP の設定方法について説明します。

## コントロール プレーン クラス マップの設定

コントロール プレーン ポリシーのコントロール プレーン クラス マップを設定する必要がありま す。

トラフィックを分類するには、既存の ACL に基づいてパケットを照合します。ACL キーワード の permit および deny は、照合時には無視されます。

IP バージョン 4 (IPv4) および IP バージョン 6 (IPv6) のパケットに対してポリシーを設定でき ます。

T

### はじめる前に

クラス マップ内で ACE ヒット カウンタを使用する場合は、IP ACL が設定してあることを確認し ます。

### 手順の概要

- **1. configure terminal**
- **2. class-map type control-plane** [**match-all** | **match-any**] *class-map-name*
- **3.** (任意) **match access-group name***access-list-name*
- **4.** (任意) **match exception** {**ip** | **ipv6**} **icmp redirect**
- **5.** (任意) **match exception** {**ip** | **ipv6**} **icmp unreachable**
- **6.** (任意) **match exception** {**ip** | **ipv6**} **option**
- **7. match protocol arp**
- **8. exit**
- **9.** (任意) **show class-map type control-plane** [*class-map-name*]
- **10.** (任意) **copy running-config startup-config**

### 手順の詳細

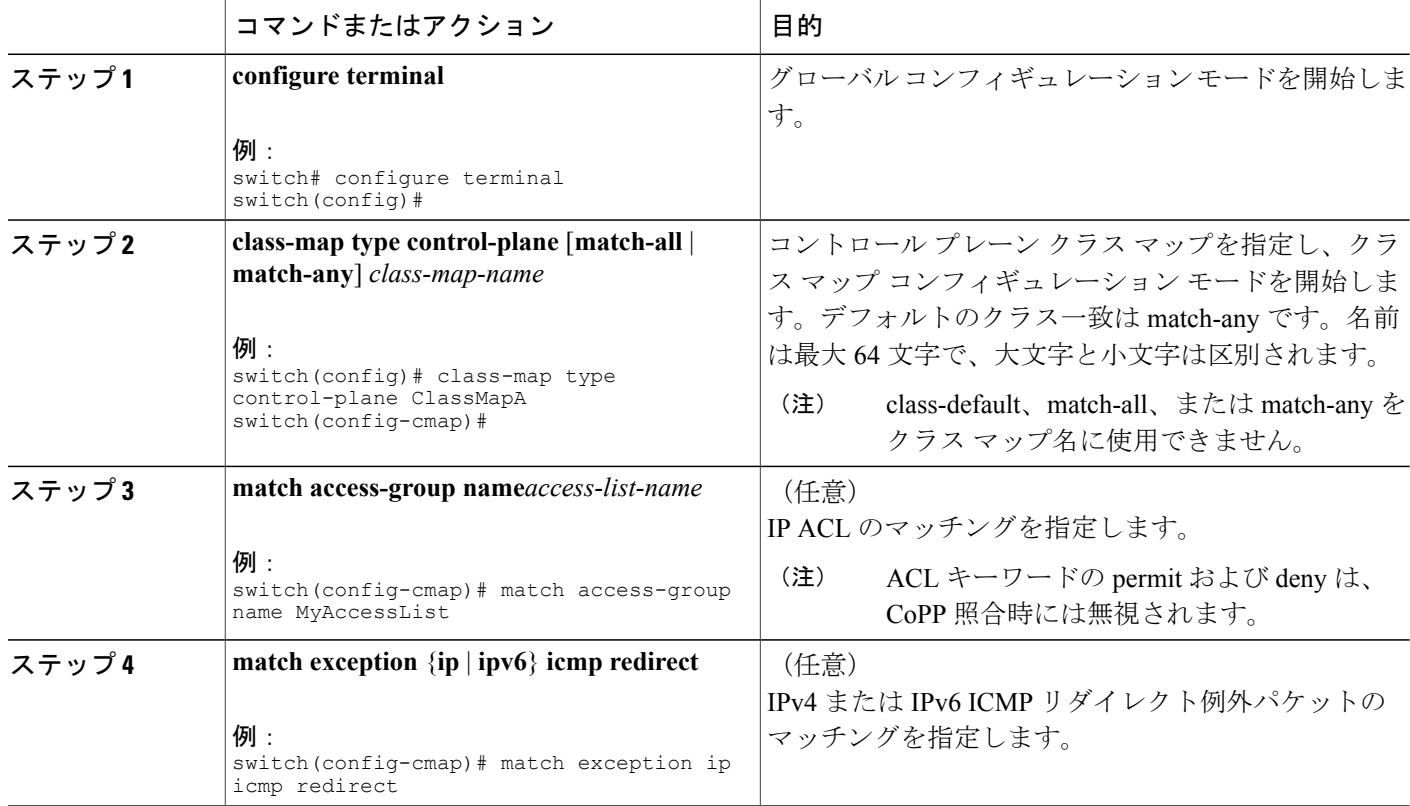

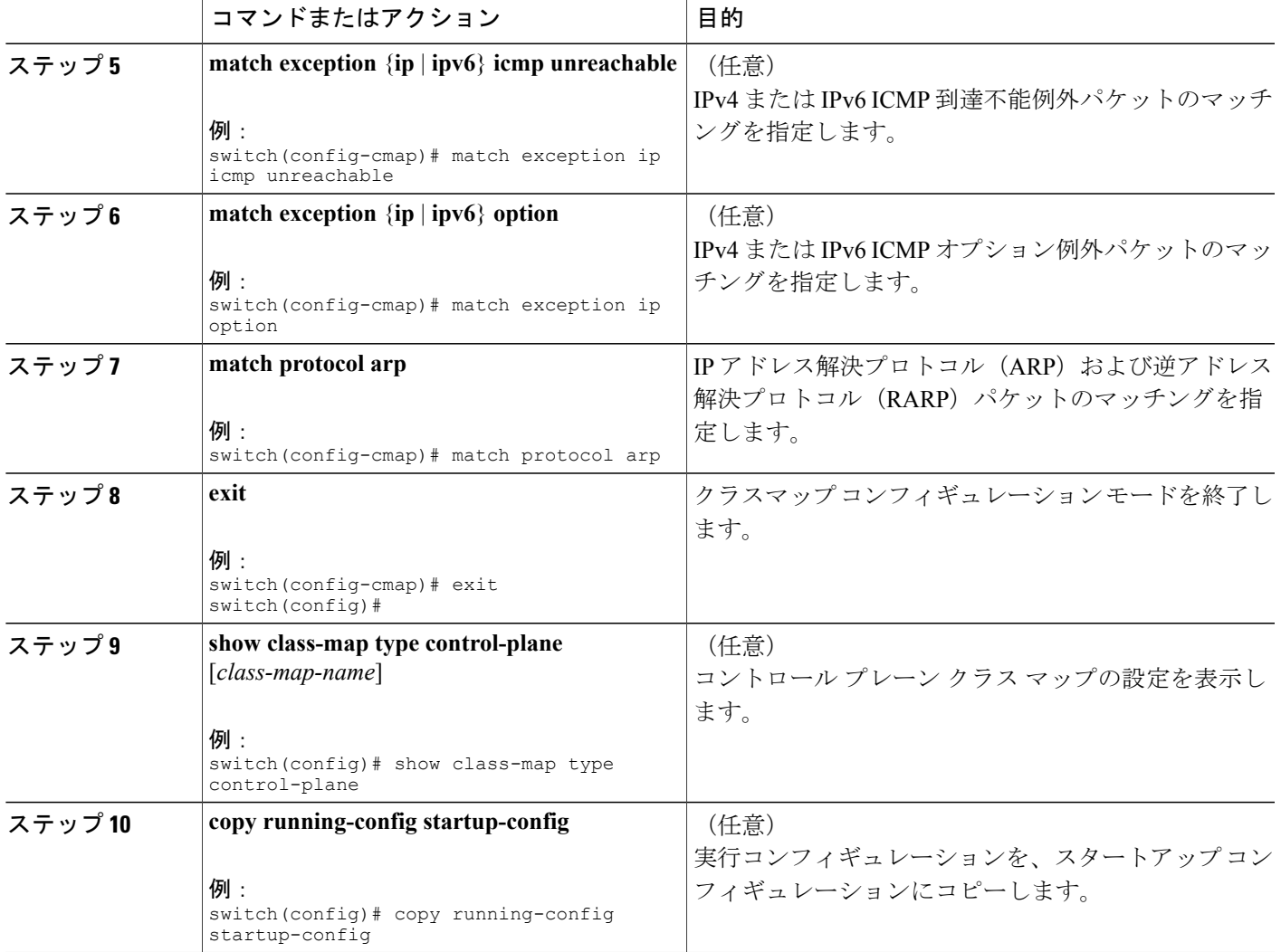

## コントロール プレーン ポリシー マップの設定

П

CoPP のポリシー マップを設定する必要があります。ポリシー マップにはポリシング パラメータ を含めます。クラスのポリサーを設定しなかった場合、次のデフォルトが設定されます。

- 毎秒 50 パケット (PPS) で、バーストは 32 パケット (Cisco Nexus 9300 と 9500 シリーズお よび、3164Q、31128PQ、3232C、および 3264Q スイッチ)
- 毎秒150キロビット (kbps) で、バーストは32,000バイト (Cisco Nexus 9200シリーズスイッ チ)

### はじめる前に

コントロール プレーン クラス マップが設定してあることを確認します。

### 手順の概要

- **1. configure terminal**
- **2. policy-map type control-plane***policy-map-name*
- **3. class** {*class-map-name* [**insert-before***class-map-name2*] | **class-default**}
- **4.** 次のいずれかのコマンドを入力します。
	- **police** [**cir**] {*cir-rate* [*rate-type*]}
	- **police** [**cir**] {*cir-rate* [*rate-type*]} [**bc**] *burst-size* [*burst-size-type*]
	- **police** [**cir**] {*cir-rate* [*rate-type*]]} **conform transmit** [**violatedrop**]
- **5.** (任意) **logging drop threshold** [*drop-count* [**level***syslog-level*]]
- **6.** (任意) **setcos***cos-value*
- **7. exit**
- **8. exit**
- **9.** (任意) **show policy-map type control-plane** [**expand**] [**name***class-map-name*]
- **10.** (任意) **copy running-config startup-config**

### 手順の詳細

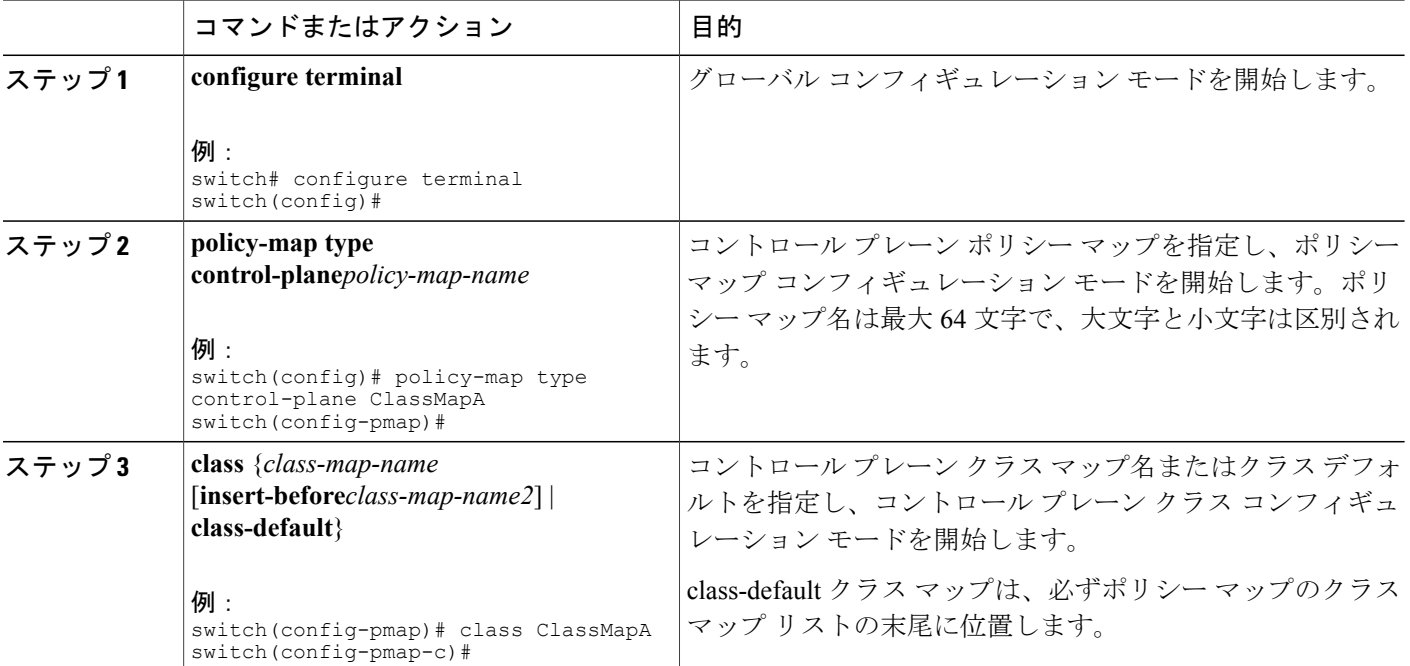

 $\overline{\phantom{a}}$ 

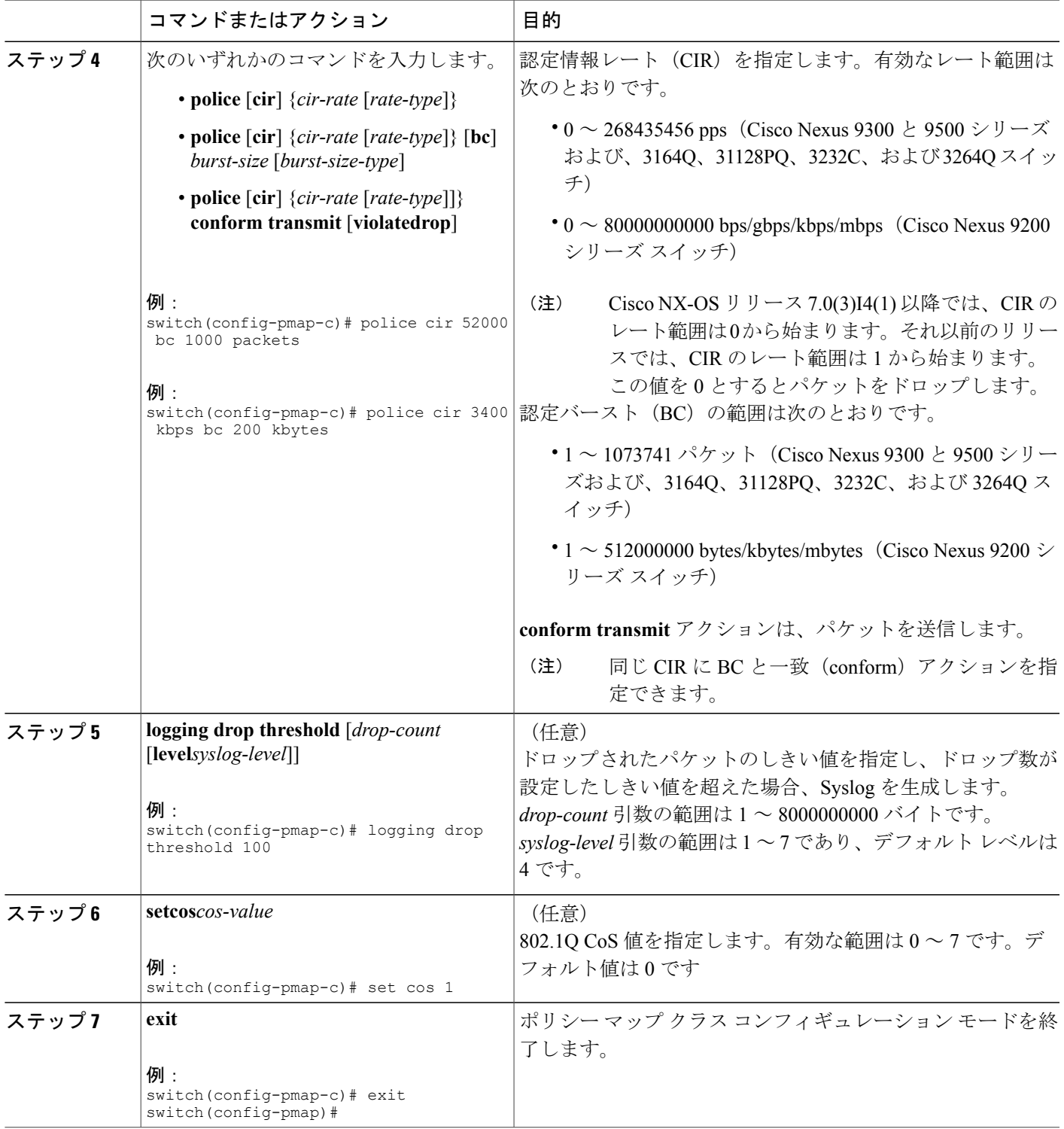

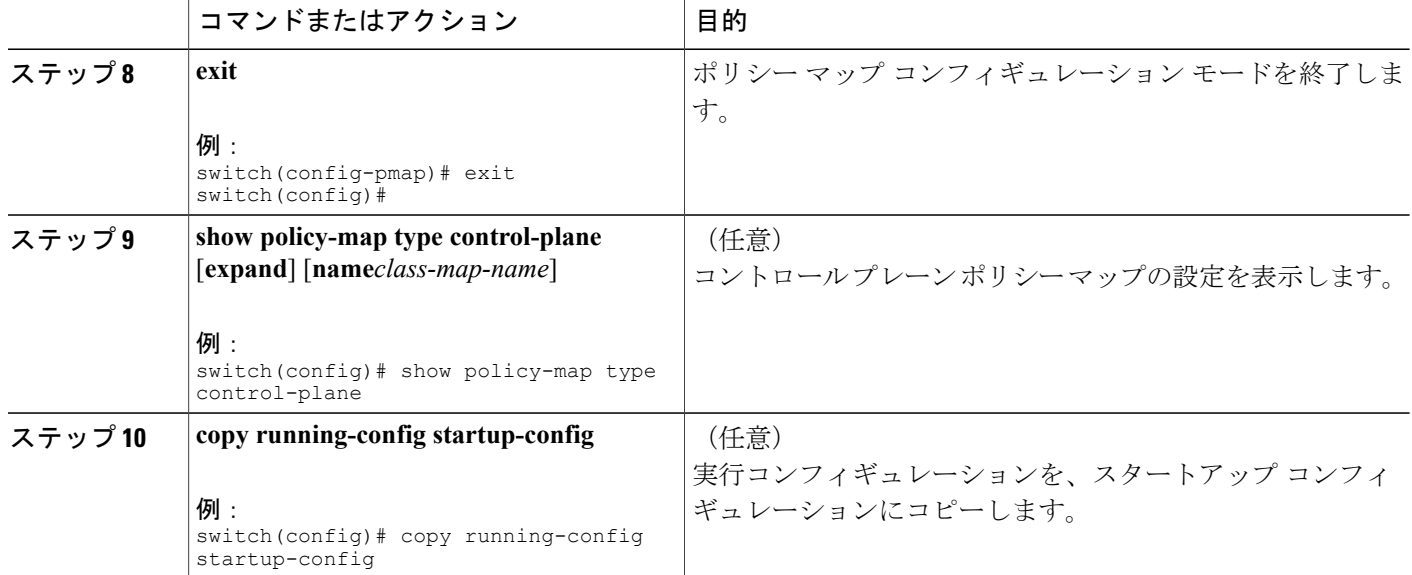

## コントロール プレーン サービス ポリシーの設定

CoPP サービス ポリシーに対して 1 つまたは複数のポリシー マップを設定できます。

(注)

CoPP ポリシーを変更し CoPP のカスタム ポリシーを適用しようとした場合、ハードウェア内 では非アトミックとして設定され、次のメッセージが表示されます。 This operation can cause disruption of control traffic. Proceed  $(y/n)$ ? [no] y 2013 Nov 13 23:16:46 switch %ACLQOS-SLOT24-5-ACLQOS\_NON\_ATOMIC: Non atomic ACL/QoS policy update done for CoPP 2013 Nov 13 23:16:46 switch %ACLQOS-SLOT23-5-ACLQOS\_NON\_ATOMIC: Non atomic ACL/QoS policy update done for CoPP 2013 Nov 13 23:16:46 switch %ACLQOS-SLOT21-5-ACLQOS\_NON\_ATOMIC: Non atomic ACL/QoS policy

update done for CoPP 2013 Nov 13 23:16:46 switch %ACLQOS-SLOT25-5-ACLQOS\_NON\_ATOMIC: Non atomic ACL/QoS policy update done for CoPP

2013 Nov 13 23:16:46 switch %ACLQOS-SLOT26-5-ACLQOS\_NON\_ATOMIC: Non atomic ACL/QoS policy update done for CoPP

2013 Nov 13 23:16:46 switch %ACLQOS-SLOT22-5-ACLQOS\_NON\_ATOMIC: Non atomic ACL/QoS policy update done for CoPP

2013 Nov 13 23:16:46 switch %ACLQOS-SLOT4-5-ACLQOS\_NON\_ATOMIC: Non atomic ACL/QoS policy update done for CoPP

### はじめる前に

コントロール プレーン ポリシー マップが設定してあることを確認します。

### 手順の概要

- **1. configure terminal**
- **2. control-plane**
- **3.** [**no**] **service-policy input** *policy-map-name*
- **4. exit**
- **5.** (任意) **show running-config copp** [**all**]
- **6.** (任意) **copy running-config startup-config**

### 手順の詳細

 $\overline{\phantom{a}}$ 

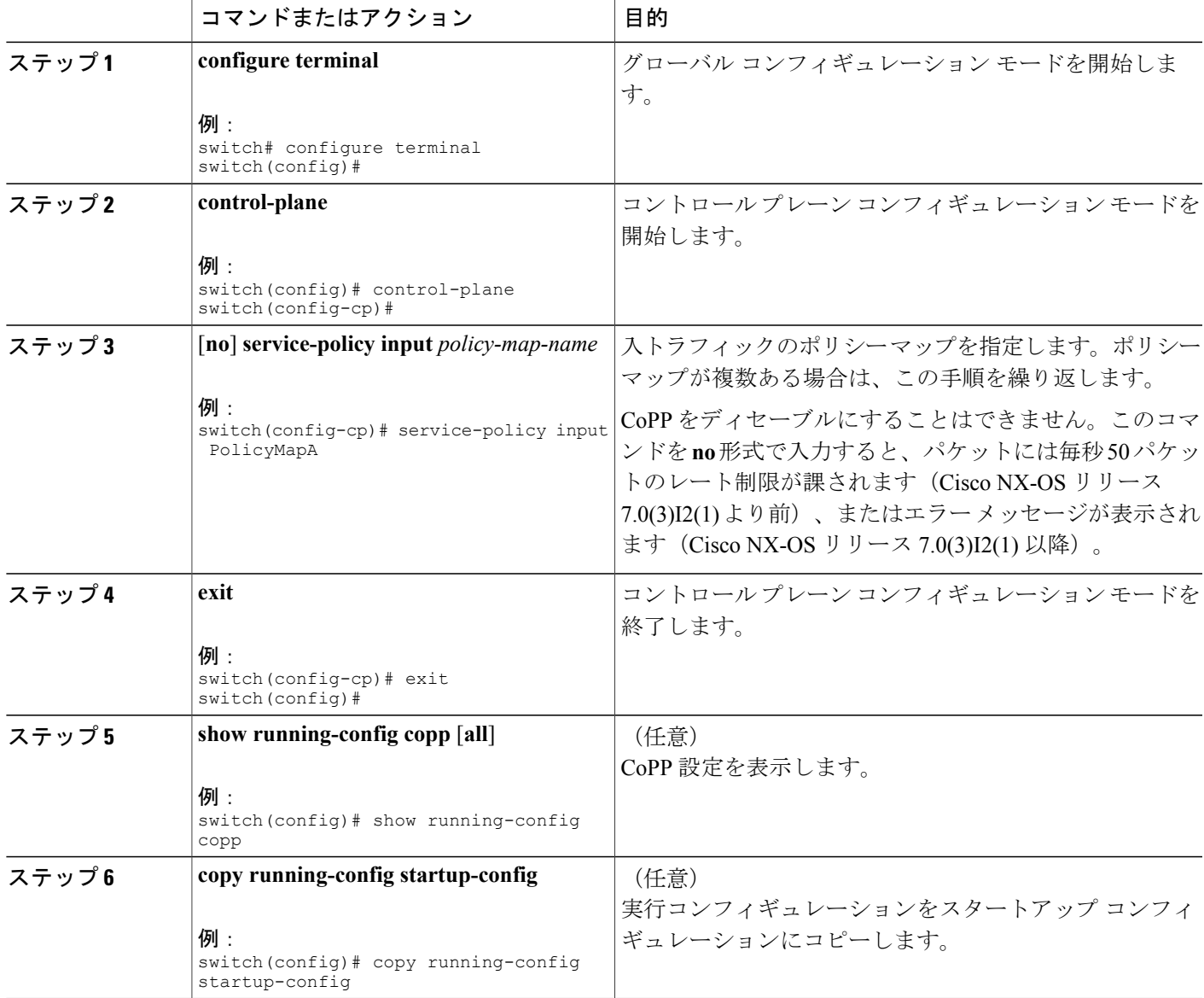

## ラインカードごとの **CoPP** のスケール ファクタの設定

ラインカードごとの CoPP のスケール ファクタを設定できます。

スケール ファクタの設定は、特定のラインカードに適用された CoPP のポリシーのポリサー レー トのスケーリングに使用されます。受け入れ値は 0.10 ~ 2.00 です。特定のラインカードに対して 現在の CoPP ポリシーを変更せずに、ポリサー レートを増加または削減できます。変更はすぐに 有効となるため、CoPP ポリシーを再適用する必要はありません。

### 手順の概要

- **1. configure terminal**
- **2. control-plane**
- **3. scale-factor***value***module***multiple-module-range*
- **4.** (任意) **show policy-map interface control-plane**
- **5.** (任意) **copy running-config startup-config**

### 手順の詳細

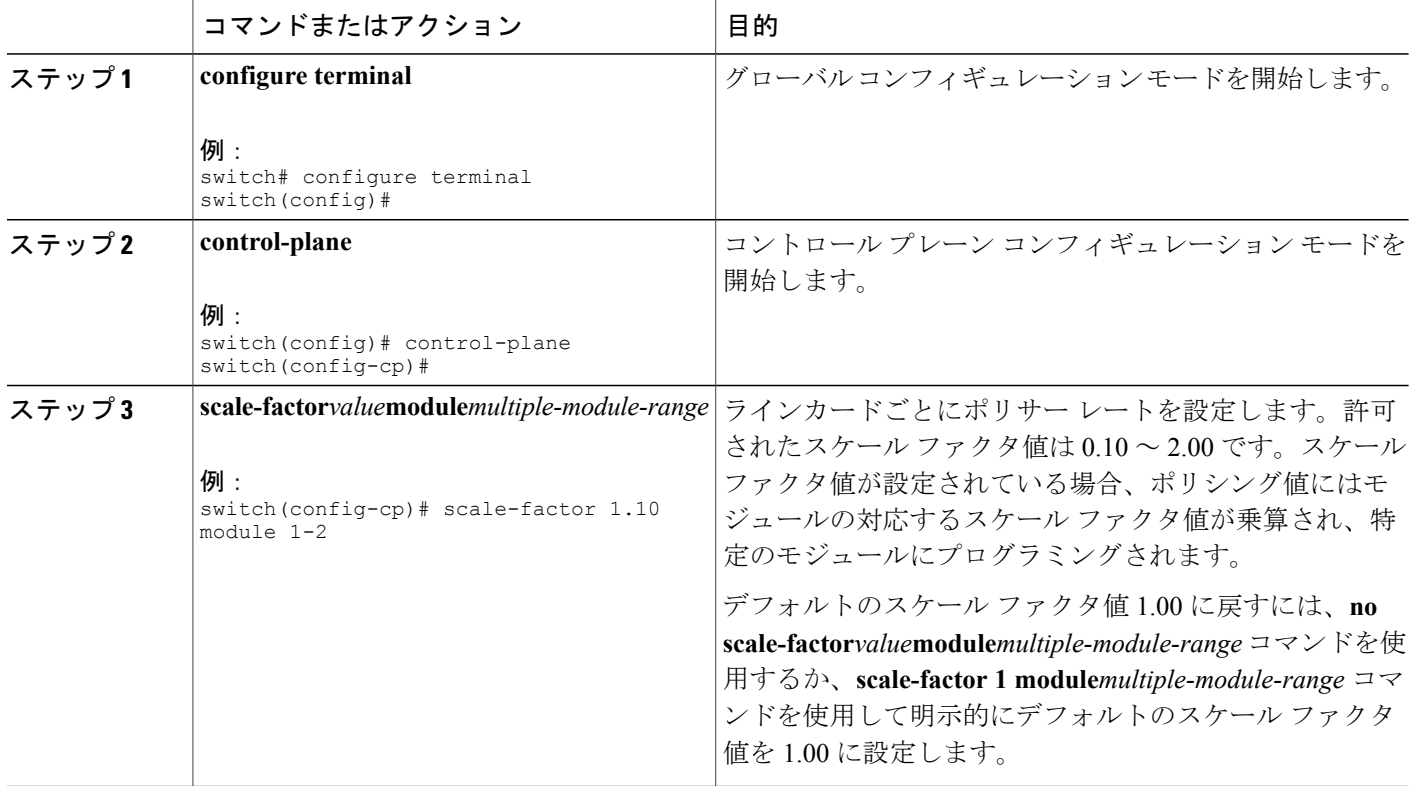

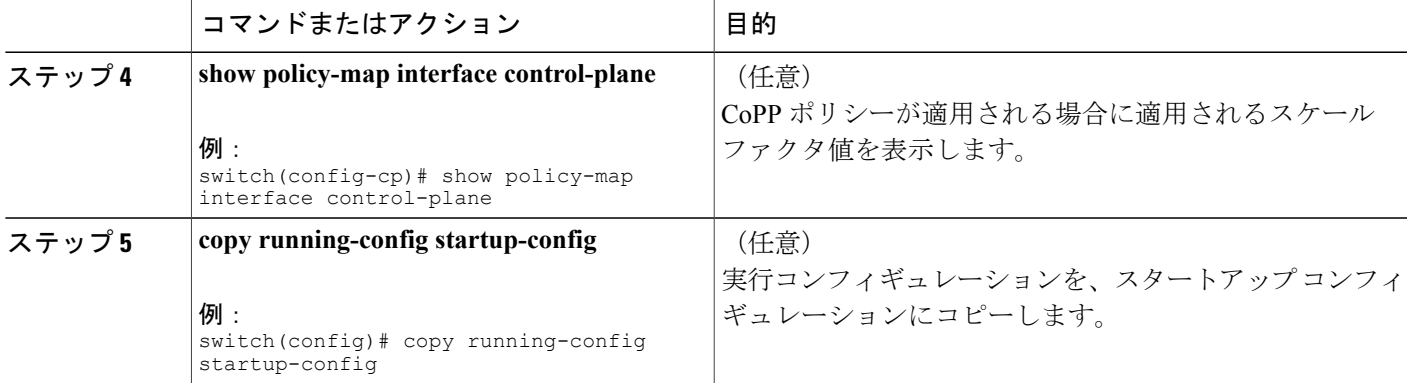

## デフォルトの **CoPP** ポリシーの変更または再適用

別のデフォルトCoPPポリシーに変更したり、同じデフォルトCoPPポリシーを再適用したりする ことができます。

### 手順の概要

- **1.** [**no**] **copp profile** [**strict** | **moderate** | **lenient** | **dense**]
- **2.** (任意) **show copp status**
- **3.** (任意) **show running-config copp**

### 手順の詳細

 $\mathbf I$ 

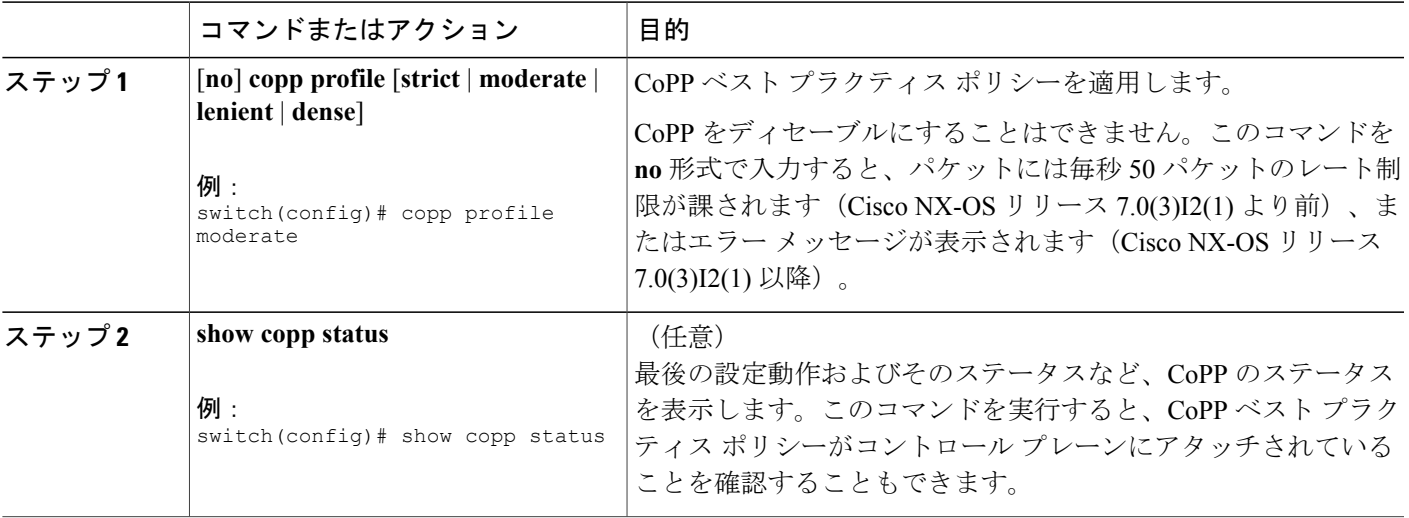

Ι

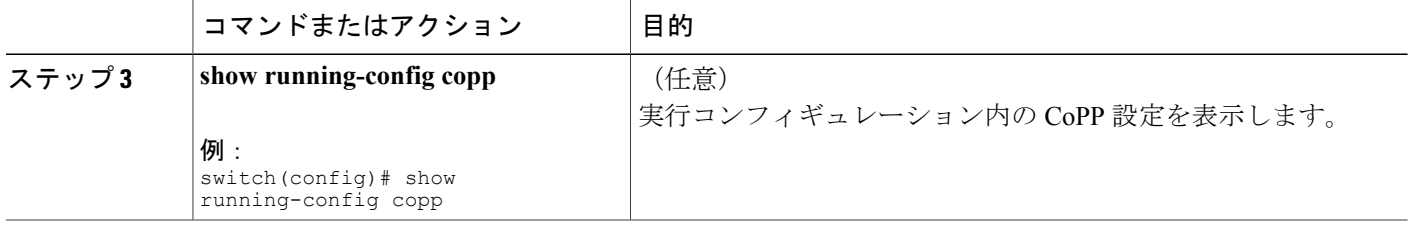

## **CoPP** ベスト プラクティス ポリシーのコピー

CoPP ベスト プラクティス ポリシーは読み取り専用です。その設定を変更する場合は、それをコ ピーする必要があります。

### 手順の概要

- **1. copp copy profile** {**strict** | **moderate** | **lenient** | **dense**} {**prefix** | **suffix**} *string*
- **2.** (任意) **show copp status**
- **3.** (任意) **show running-config copp**

### 手順の詳細

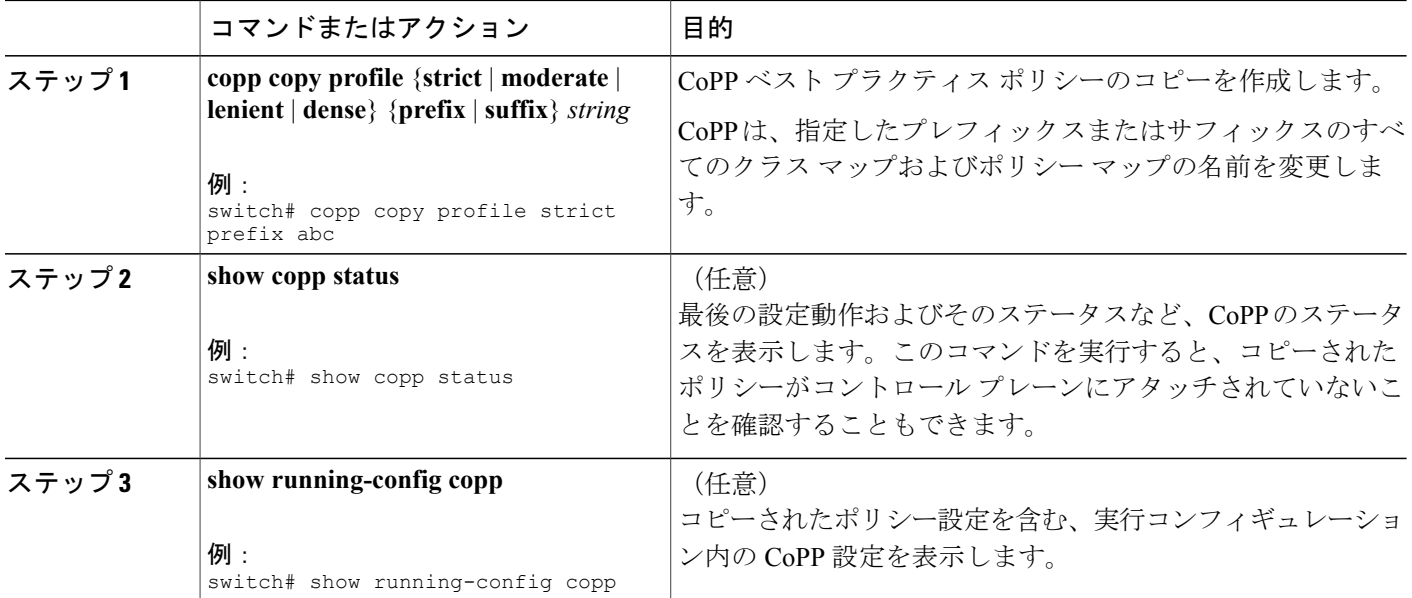

# <span id="page-30-0"></span>**CoPP** の設定の確認

Г

CoPP の設定情報を表示するには、次のいずれかの作業を行います。

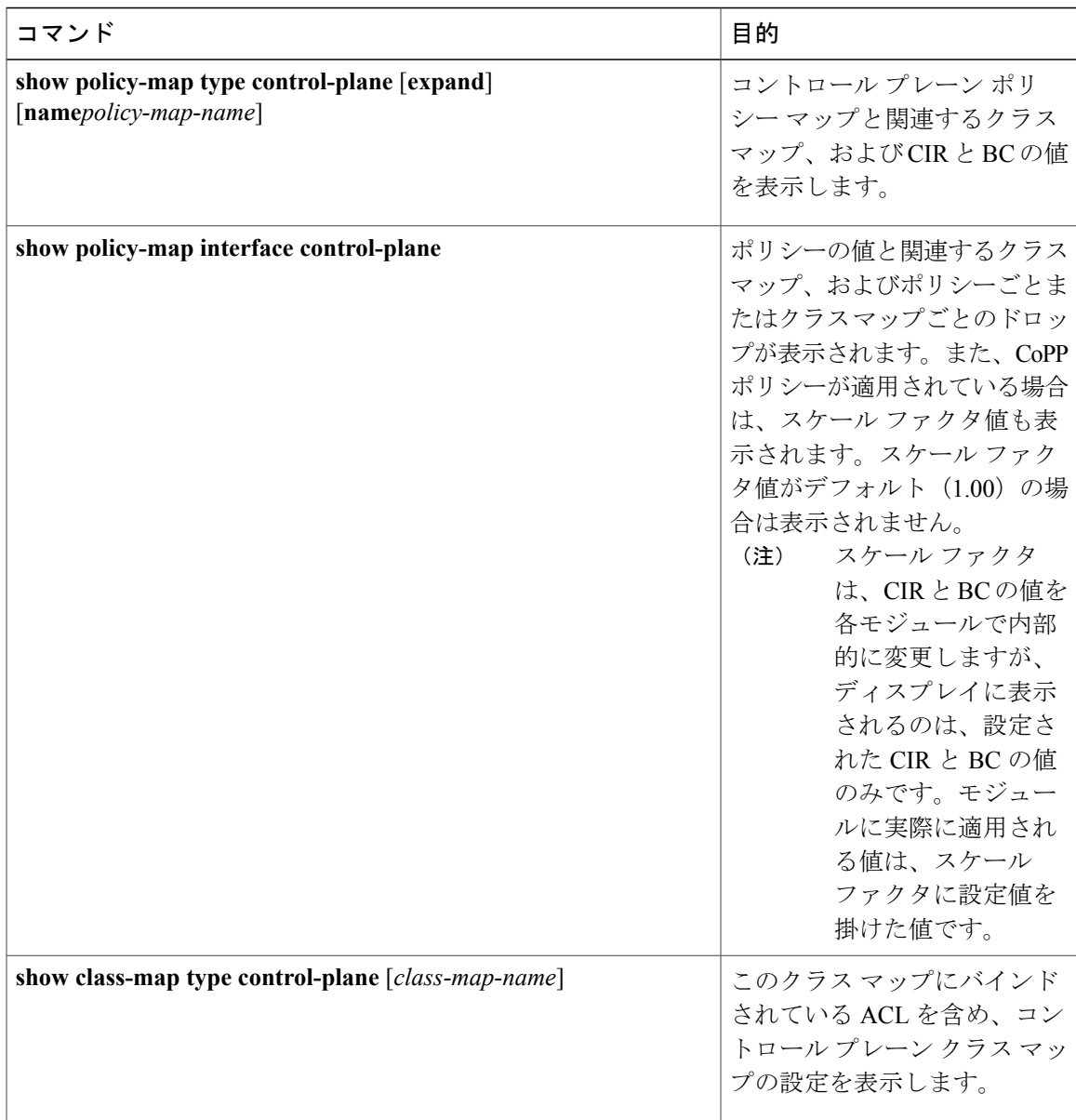

T

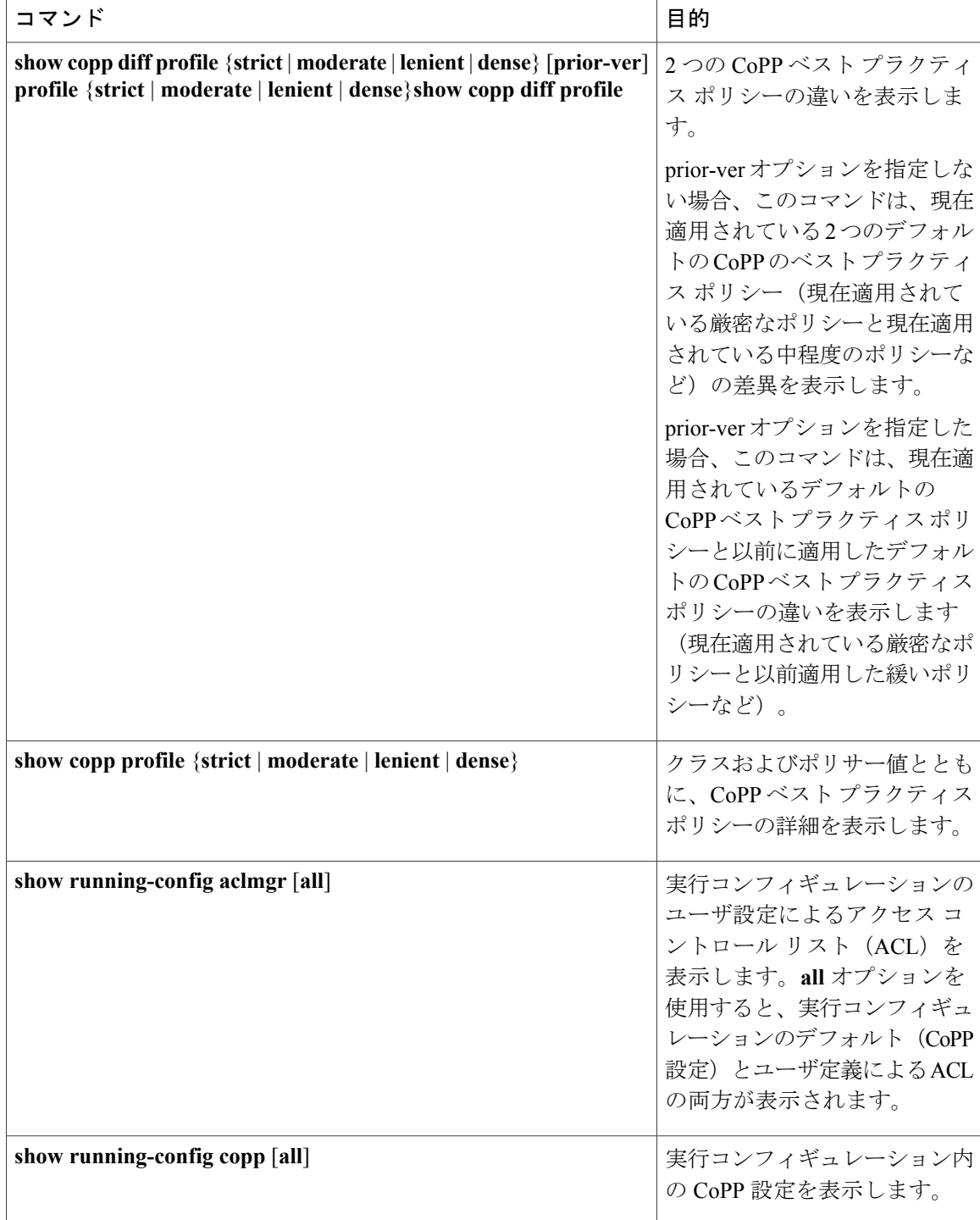

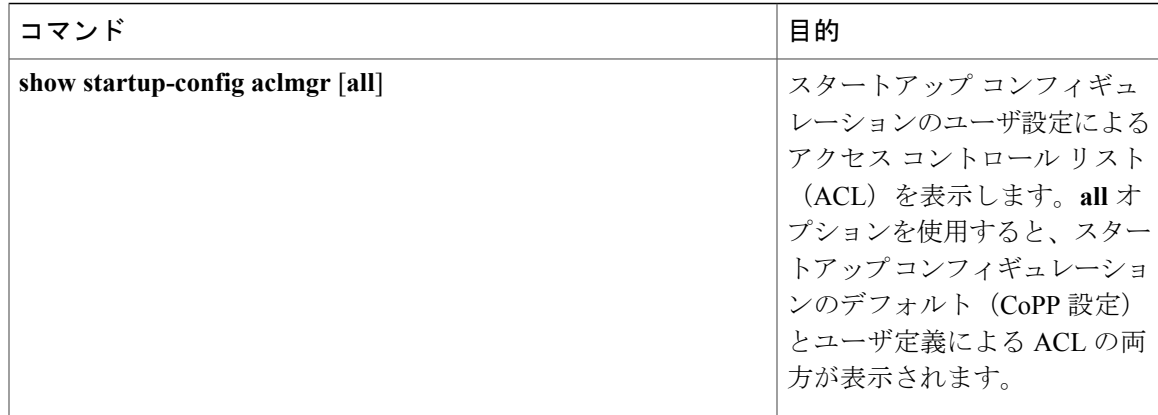

# <span id="page-32-0"></span>**CoPP** 設定ステータスの表示

手順の概要

**1.** switch# **show copp status**

### 手順の詳細

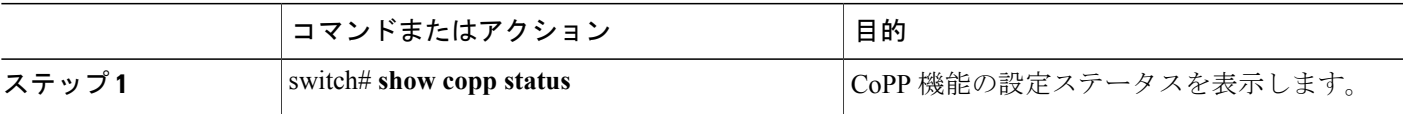

次に、CoPP 設定ステータスを表示する例を示します。

switch# **show copp status**

# <span id="page-32-1"></span>**CoPP** のモニタリング

### 手順の概要

**1.** switch# **show policy-map interface control-plane**

### 手順の詳細

Г

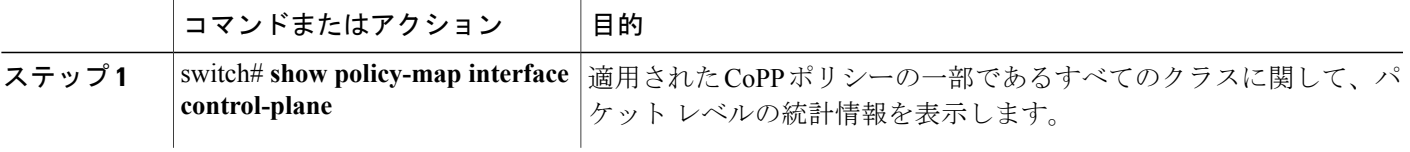

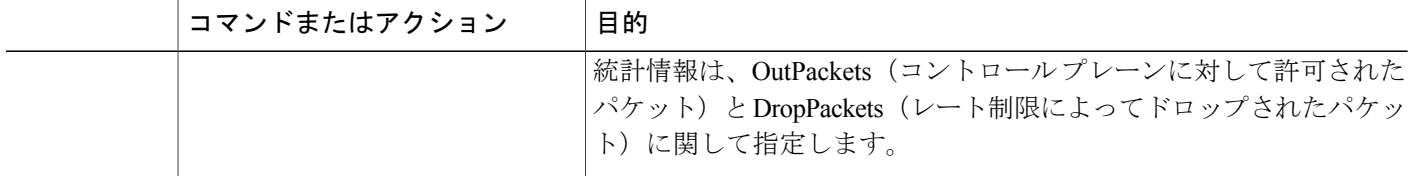

次に、CoPP をモニタする例を示します。

```
switch# show policy-map interface control-plane
Control Plane
  Service-policy input: copp-system-p-policy-strict
    class-map copp-system-p-class-critical (match-any)
     set cos 7
     police cir 19000 pps , bc 128 packets
     module 4 :
       transmitted 373977 packets;
       dropped 0 packets;
```
# <span id="page-33-0"></span>**CoPP** 統計情報のクリア

手順の概要

- **1.** (任意) switch# **show policy-map interface control-plane**
- **2.** switch# **clear copp statistics**

#### 手順の詳細

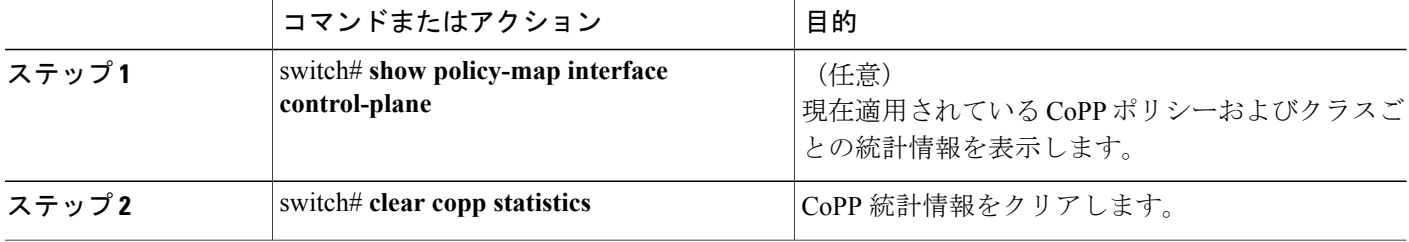

次に、インターフェイス環境で、CoPP 統計情報をクリアする例を示します。

```
switch# show policy-map interface control-plane
switch# clear copp statistics
```
## <span id="page-34-0"></span>**CoPP** の設定例

ここでは、CoPP の設定例を示します。

### **CoPP** の設定例

次に、IP ACL と MAC ACL を使用する CoPP を設定する例を示します。

configure terminal ip access-list copp-system-p-acl-igmp permit igmp any 10.0.0.0/24 ip access-list copp-system-p-acl-msdp permit tcp any any eq 639 mac access-list copp-system-p-acl-arp permit any any 0x0806 ip access-list copp-system-p-acl-tacas permit udp any any eq 49 ip access-list copp-system-p-acl-ntp permit udp any 10.0.1.1/23 eq 123 ip access-list copp-system-p-acl-icmp permit icmp any any class-map type control-plane match-any copp-system-p-class-critical match access-group name copp-system-p-acl-igmp match access-group name copp-system-p-acl-msdp class-map type control-plane match-any copp-system-p-class-normal match access-group name copp-system-p-acl-icmp match exception ip icmp redirect match exception ip icmp unreachable match exception ip option policy-map type control-plane copp-system-p-policy class copp-system-p-class-critical police cir 19000 pps bc 128 packets conform transmit violate drop class copp-system-p-class-important police cir 500 pps bc 128 packets conform transmit violate drop class copp-system-p-class-normal police cir 300 pps bc 32 packets conform transmit violate drop class class-default police cir 50 pps bc 32 packets conform transmit violate drop control-plane service-policy input copp-system-p-policy CoPP クラスを作成し、ACL を関連付けるには、次のようにします。 class-map type control-plane copp-arp-class match access-group name copp-arp-acl

CoPP ポリシーにクラスを追加するには、次のようにします。 policy-map type control-plane copp-system-policy class copp-arp-class police pps 500

## セットアップ ユーティリティによるデフォルト **CoPP** ポリシーの変更 または再適用

セットアップ ユーティリティを使用して CoPP のデフォルト ポリシーを再適用する例を次に示し ます。

#### switch# **setup**

---- Basic System Configuration Dialog ----

This setup utility will guide you through the basic configuration of the system. Setup configures only enough connectivity for management of the system.

\*Note: setup is mainly used for configuring the system initially, when no configuration is present. So setup always assumes system defaults and not the current system configuration values.

Press Enter at anytime to skip a dialog. Use ctrl-c at anytime to skip the remaining dialogs.

Would you like to enter the basic configuration dialog (yes/no): yes

Do you want to enforce secure password standard (yes/no)[y]: <CR>

Create another login account (yes/no) [n]: n

Configure read-only SNMP community string (yes/no) [n]: n

Configure read-write SNMP community string (yes/no) [n]: n

Enter the switch name : <CR>

Enable license grace period? (yes/no) [n]: n

Continue with Out-of-band (mgmt0) management configuration? (yes/no) [y]: n

Configure the default gateway? (yes/no) [y]: n

Configure advanced IP options? (yes/no) [n]: <CR>

Enable the telnet service? (yes/no) [n]: y

Enable the ssh service? (yes/no) [y]: <CR>

Type of ssh key you would like to generate (dsa/rsa) : <CR>

Configure the ntp server? (yes/no) [n]: n

Configure default interface layer (L3/L2) [L3]: <CR>

Configure default switchport interface state (shut/noshut) [shut]: <CR>

Configure best practices CoPP profile (strict/moderate/lenient/dense/skip) [strict]: strict

The following configuration will be applied: password strength-check no license grace-period no telnet server enable no system default switchport system default switchport shutdown policy-map type control-plane copp-system-p-policy Would you like to edit the configuration? (yes/no) [n]: <CR> Use this configuration and save it? (yes/no) [y]: y switch#

# <span id="page-36-0"></span>**CoPP** に関する追加情報

ここでは、CoPP の実装に関する追加情報について説明します。

### 関連資料

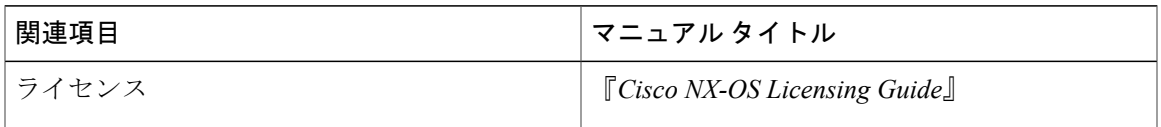

### 標準

Г

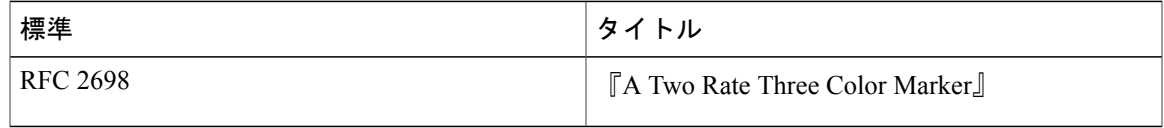

 $\overline{\phantom{a}}$ 

 $\mathbf I$